#### **14th CODH Seminar 100 Recipes for IIIF Curation Platform**

# **Ideas for Using the IIIF Curation Platform to Bring Out the Full Potential of IIIF**

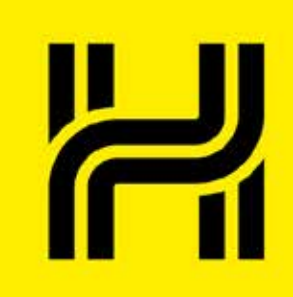

**Asanobu KITAMOTO**(ROIS-DS Center for Open Data in the Humanities / National Institute of Informatics) http://codh.rois.ac.jp/

# Introduction

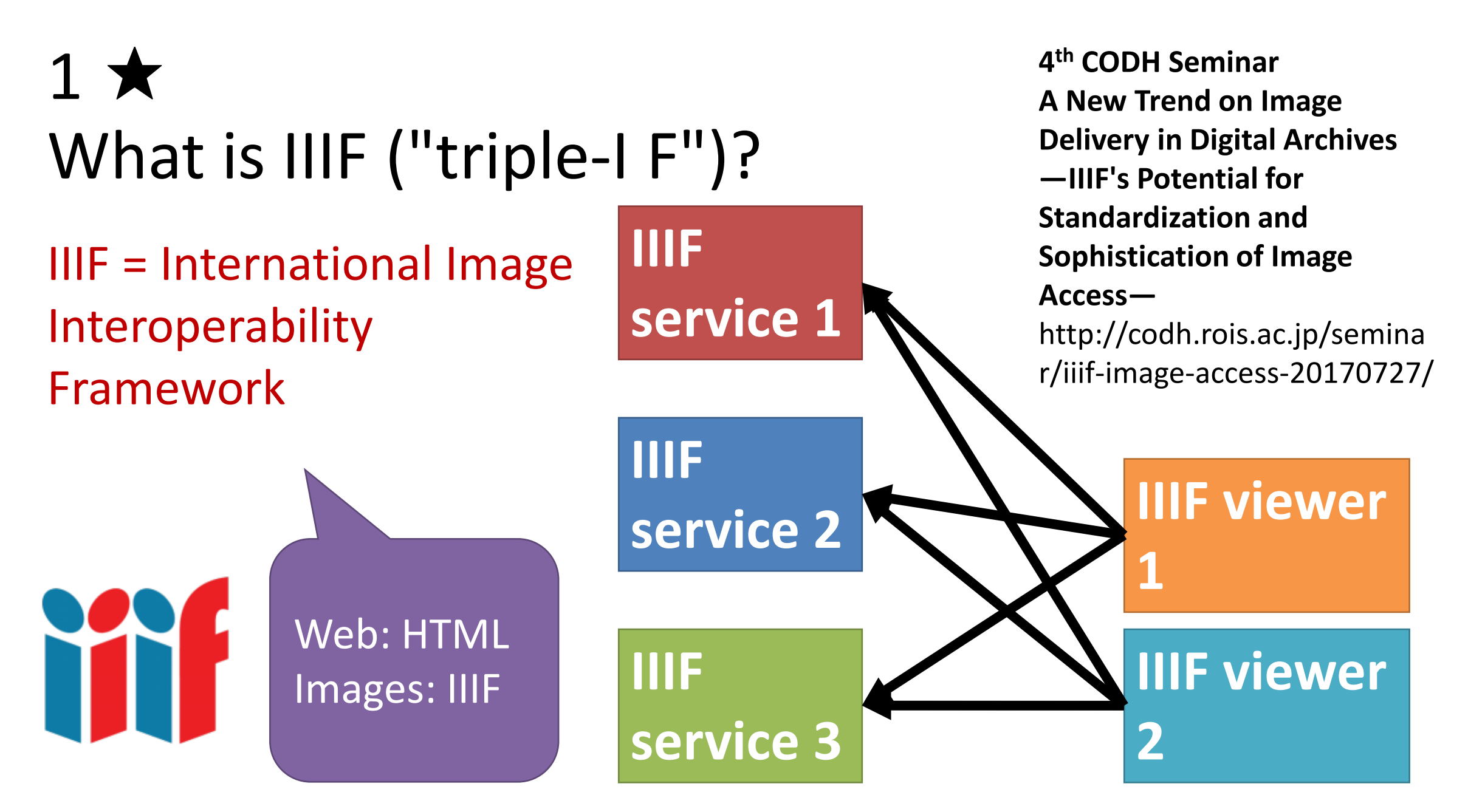

#### 2 ★ What is curation?

"Curation" is a word that originally means activities at museums such as collecting materials and exhibiting artworks.

- 1. Collect materials under a certain theme.
- 2. Arrange them in an appropriate order (layout).
- 3. Present or share the result as a new material.

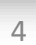

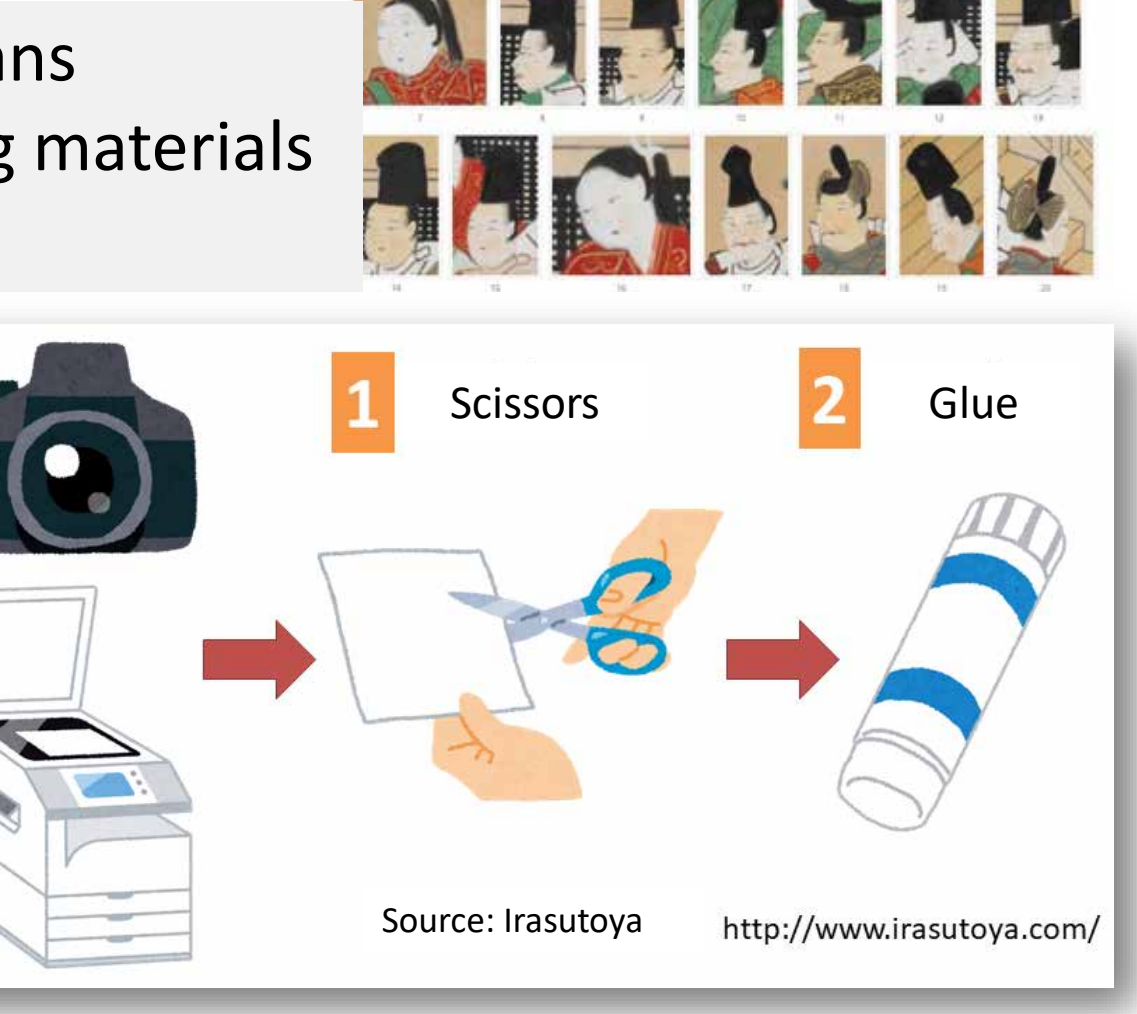

#### 3 ★ Creation and publication of a curation

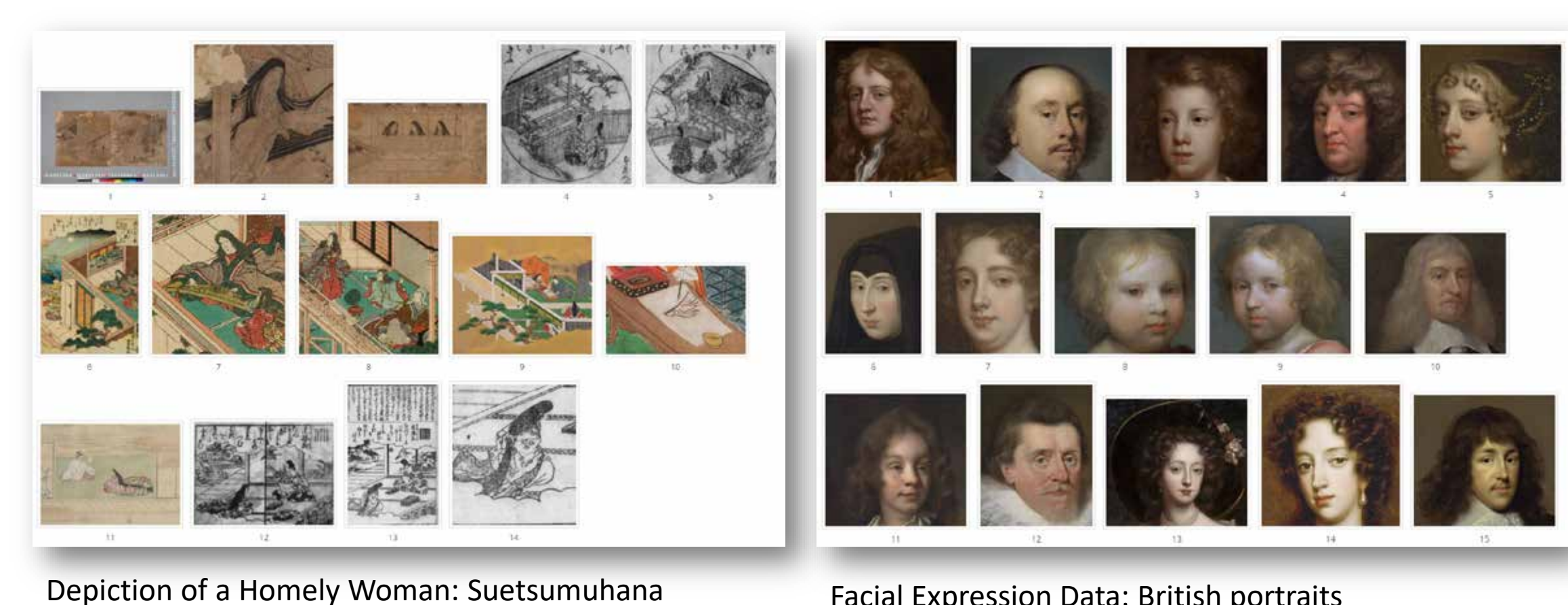

Facial Expression Data: British portraits http://codh.rois.ac.jp/curation/exhibition/2/

http://codh.rois.ac.jp/pmjt/curation/2/

#### 4 ★ What is the IIIF Curation Platform?

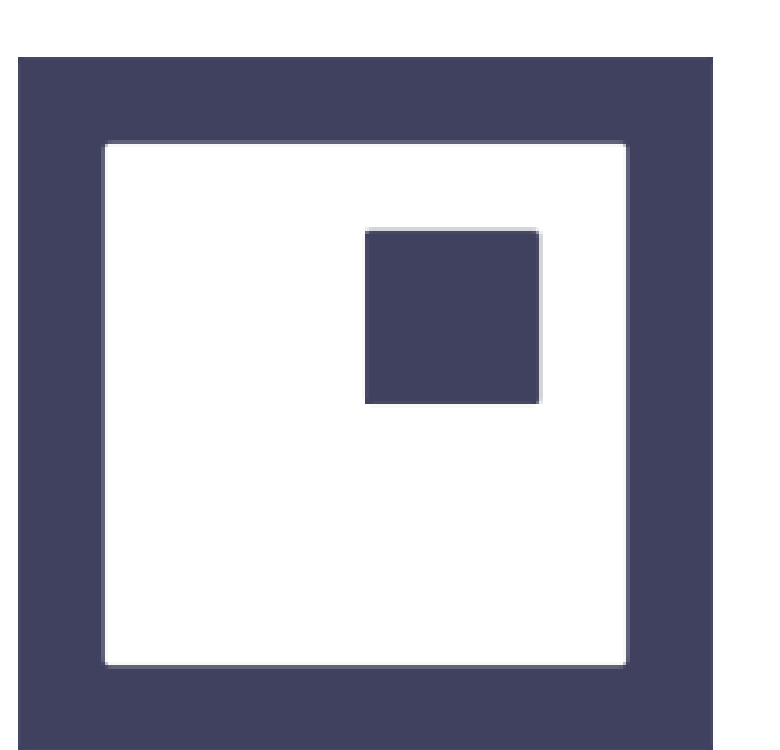

Logo of the IIIF Curation Platform http://codh.rois.ac.jp/icp/

- 1. A software suite for introducing the concept of curation to the world of IIIF.
- 2. There are **7** pieces of software running on a web browser, **1** application designed for a specific purpose, **3** Python programs running on the server side, and **1** Docker setting for supporting installation. All of these are open source.
- 3. It is not for competing with well-known IIIF viewers (e.g., Mirador, Universal Viewer). It is focused on bringing out the full potential of IIIF.

# Viewing IIIF Images

## 5 ★ Viewing books with the IIIF Curation Viewer

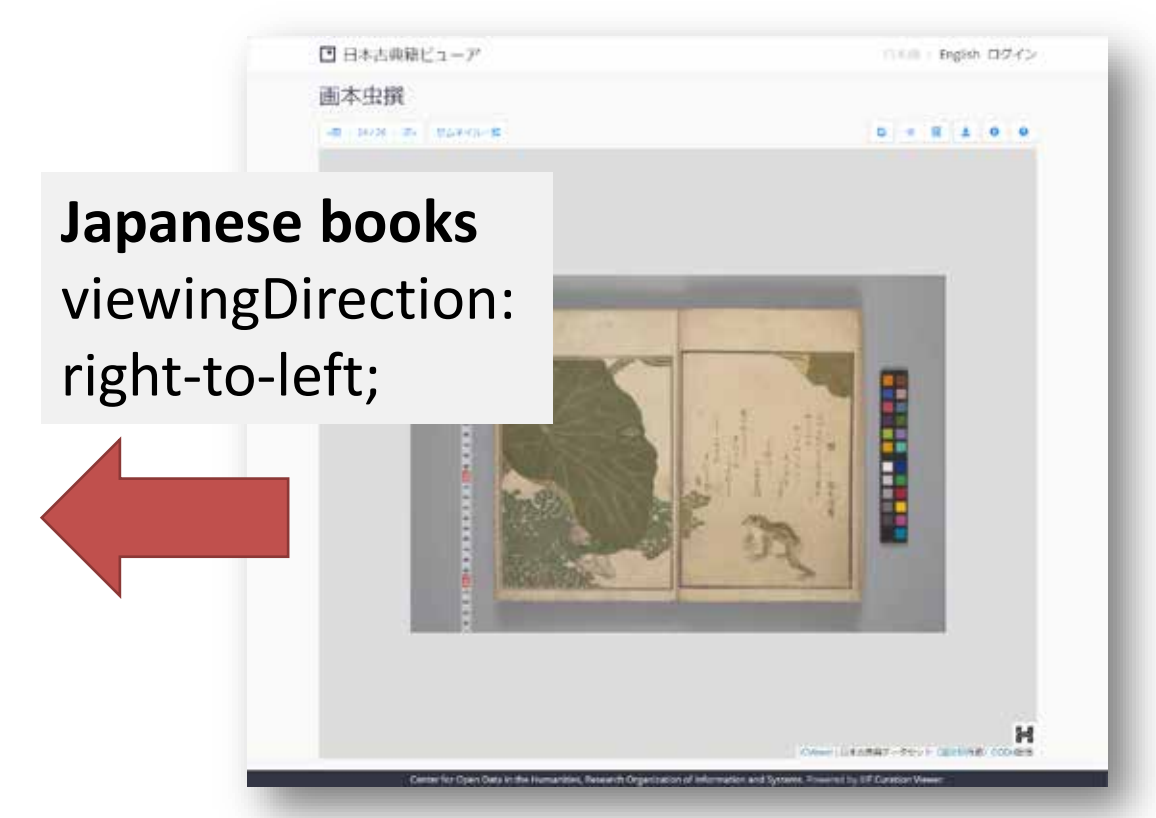

Japanese Pre-modern Text Dataset http://codh.rois.ac.jp/pmjt/

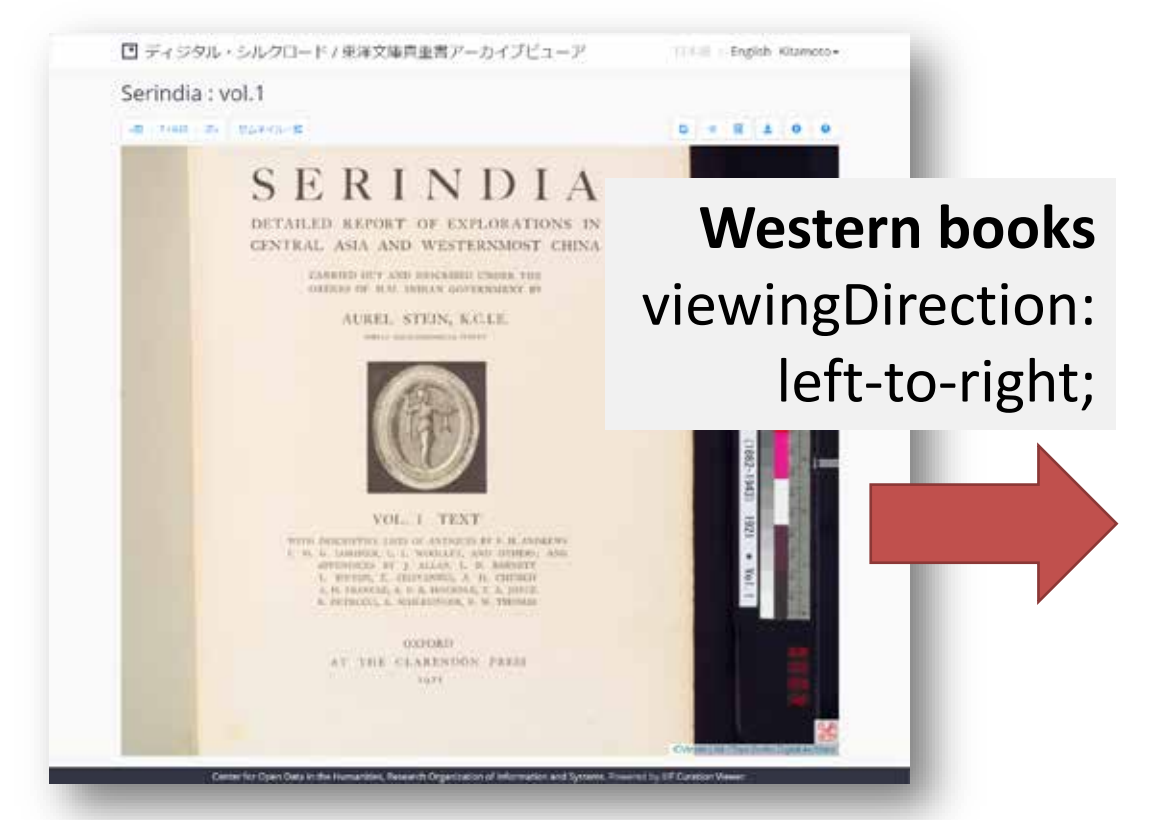

"Toyo Bunko Collection" Rare Books Archive http://dsr.nii.ac.jp/toyobunko/

#### 6 ★ IIIF Curation Viewer Embedded

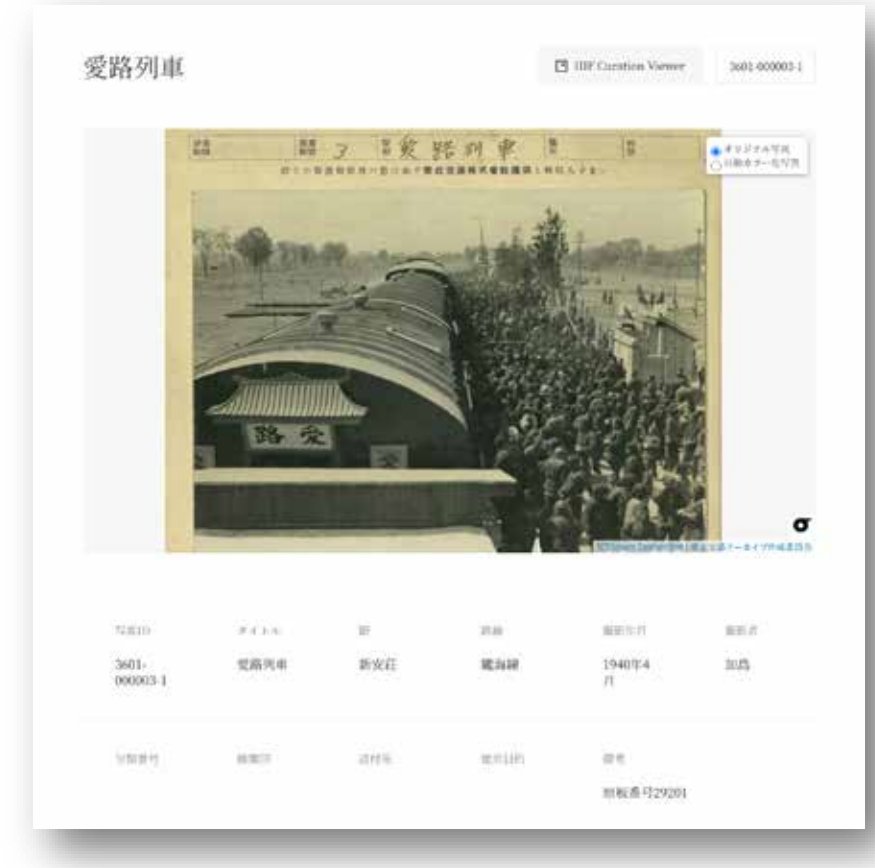

#### North China Railway Archive http://codh.rois.ac.jp/north-china-railway/

**1. The standard IIIF Curation Viewer**  is designed as a full-page tool.

**2. The IIIF Curation Viewer Embedded**  is integrated in a web page to combine with other information.

3. There are unique functions only in this viewer, while functions not relevant for the embedded version are not implemented.

#### 7 ★ Switchable display between multiple images

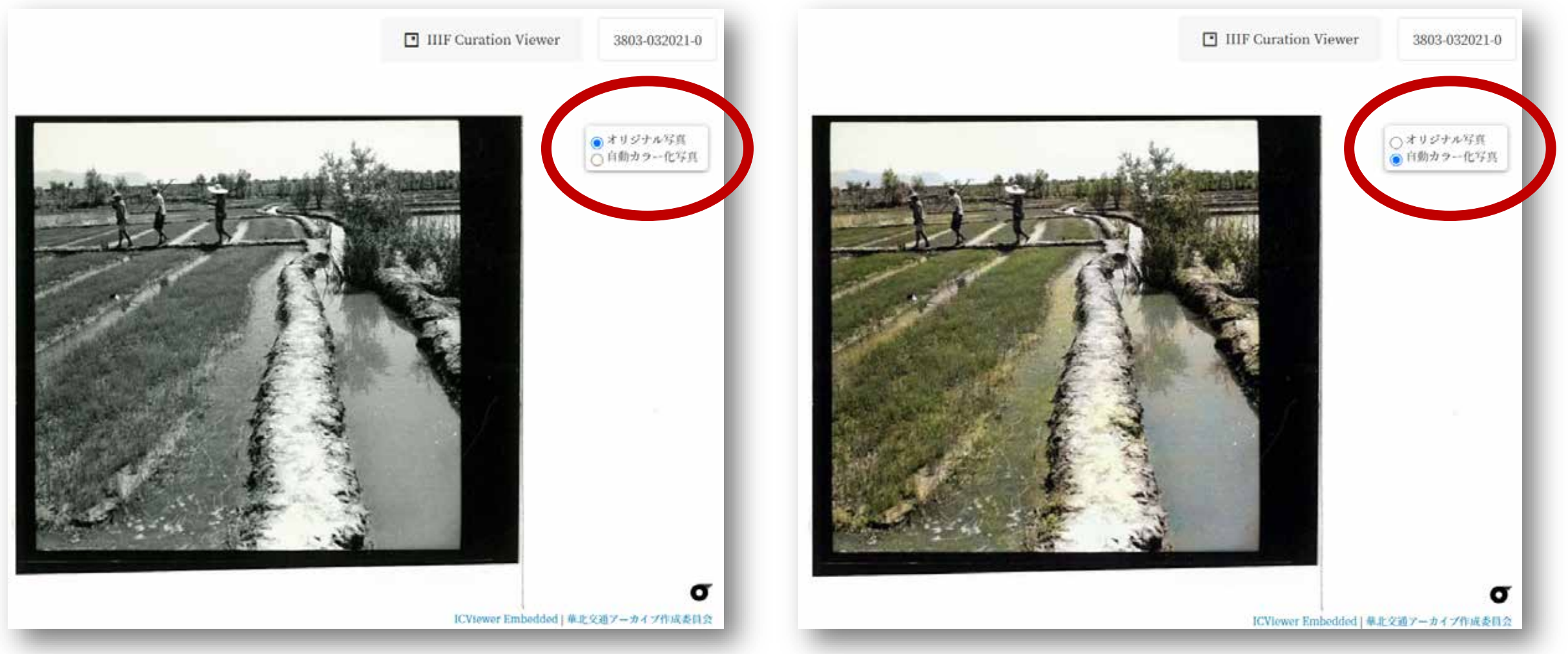

#### 8 ★ Archives of scientific data (ledgers)

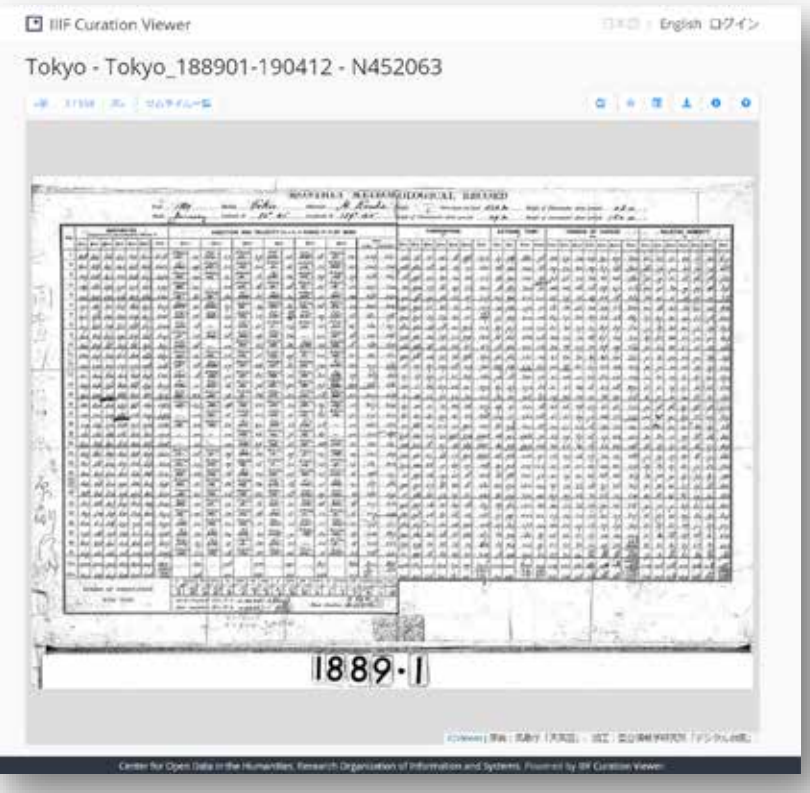

Digital Typhoon: Weather Ledger Archive http://agora.ex.nii.ac.jp/digital-typhoon/genbo/

- 1. IIIF is also useful for delivering long- term scientific data like the ledgers.
- **2. Images with sequence numbers are converted to Tiled Pyramidal TIFF format, and linked from the IIIF manifest.**
- 3. The enlarged region does not change as you turn the page. This is convenient when you want to transcribe a specific section of the ledger.

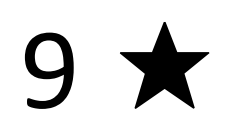

#### Time series image archives

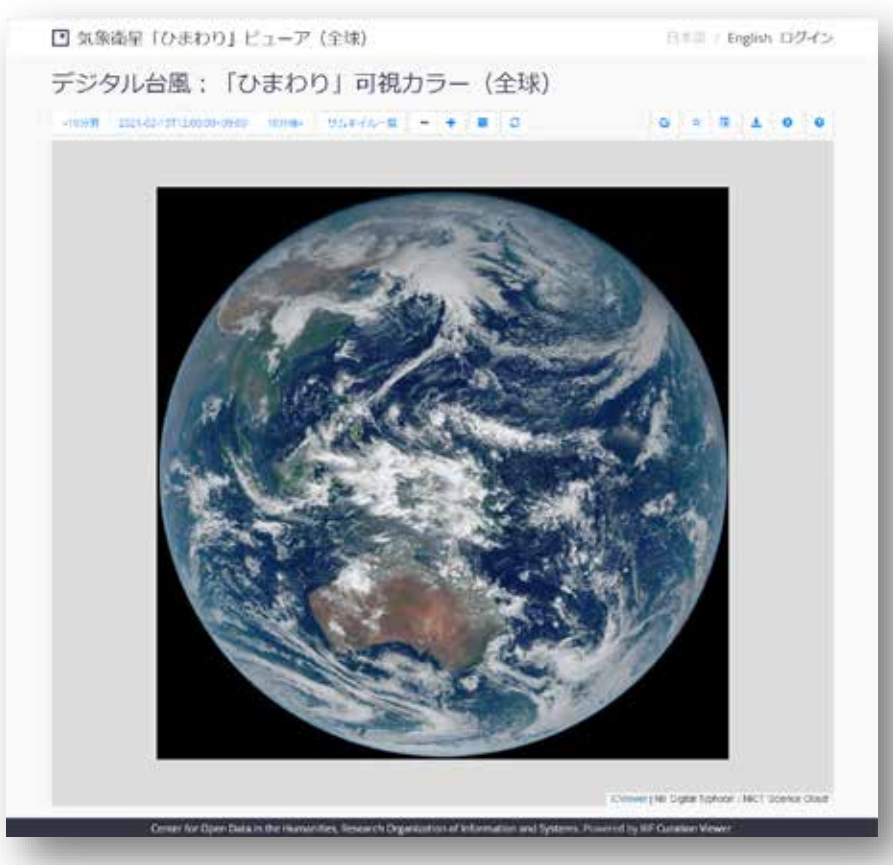

- 1. Displays high-resolution images (11,000 pixels x 11,000 pixels) observed by the Himawari weather satellite.
- 2. "Prev" and "next" moves along time instead of pages. The date can also be selected from the calendar.
- 3. This use case cannot be properly handled in the current IIIF framework, so we independently extended the Timeline API and Cursor API.

Digital Typhoon: Weather Satellite 'Himawari' Viewer http://agora.ex.nii.ac.jp/digital-typhoon/himawari-3g/clipping/

#### 10 ★★ IIIF Curation Platform and Curation API

#### **IIIF Curation Platform**

#### **Curation API**

- An open source software suite implementing new specifications such as the Curation API.
- The system works with many tools; not just a viewer, but also data storage, search, etc.
- Digital tools for specific needs have also been developed.
- Proposed as API specifications that extend official IIIF specifications.
- The API itself can also be used with other tools. The IIIF Curation Platform is a reference implementation of the API.
- **The official IIIF specifications are from the provider perspective. Curation, on the other hand, is from the user perspective.**

## 11 ★★★

#### Non-standard APIs for extending IIIF

#### • **Curation API**

• Enables cross-manifest grouping, taking a rectangular region contained in a canvas as the minimum granularity.

#### • **Timeline API**

• Enables viewing of materials for which a one-dimensional sequence can be defined, using time as a unit instead of a page.

#### • **Cursor API**

• Enables cutting out a part of the list of canvases, when the list in a manifest is very long (e.g. Timeline).

Case Studies of IIIF-Based Delivery and Use of High-Quality/High-Definition Images, http://codh.rois.ac.jp/iiif/

## 12  $\star$ Login to the IIIF Curation Platform

English ログイン 日本語

English Asanobu Kitamoto -日本語

There is a login function at the upper right of the IIIF Curation Viewer screen

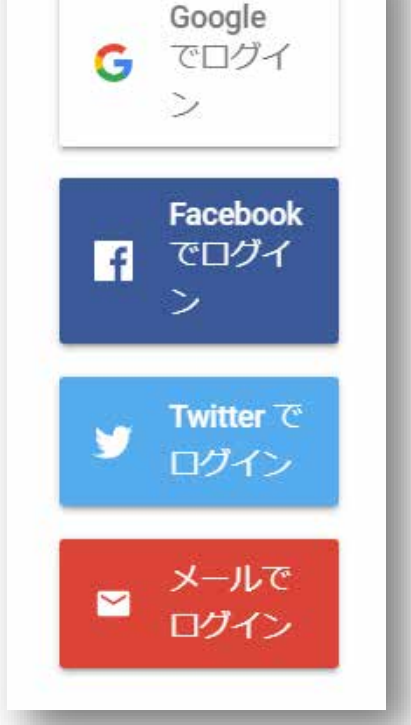

- **Uses Firebase authentication from Google**.
- Login is not necessary, but if you login, you can take advantage of authorization management for ICP.
- Some ICP services (kuzushiji recognition, etc.) require login, but services are basically free of charge.

# IIIF Image Curation

13 ★ Image curation

日本古典籍ピューア / Pre-modern Japanese Text Viewer 1.  $\blacksquare$  is the "crop" button  $\rightarrow$ 日本語 / English **2**宇津保物語 (開院比較) 4日 | ビックアップ17120 | 85 | ビックアップセムネイルー格 Selects a rectangular region  $\frac{1}{\alpha}$ 2.  $\forall$  is the "favorite" button  $\rightarrow$ **1** Collects regions you need キュレーションリスト<br>(1)<br>http://codh.rois.ac.jp/iiif/iiif-curation-viewer/?pages=200014778/8-9,24:200011824/4-6  $(2)$ 絵本松の調/5 × 画本虫撰/8 画本虫撰/9 画本虫撰/24 絵本松の調/4 > 絵本松の調/6  $(3)$  $(5)$  $(4)$ ×全てクリア  $\pm$  JSON 閉じる esful ! 日本医療種ポーラ Cerner for Open Data in the Humanities, Research Organization of Information and Sys

#### 14★ Saving a curation

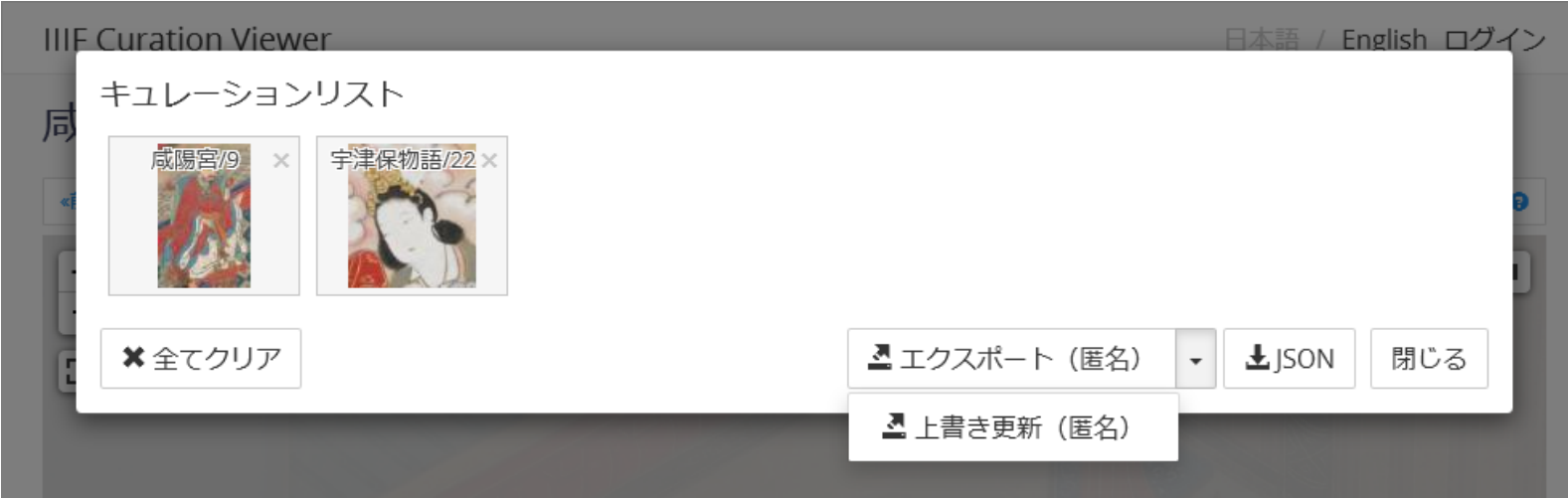

- 1. Curations created can be downloaded locally, but it is convenient to export and save them on our service (JSONkeeper).
- 2. Saving a curation normally means creating a new one, but overwriting the existing one (update) is also possible.
- **3. Curation exported with login information can prevent being updated by other people.**

#### 15 ★ Publication of curation

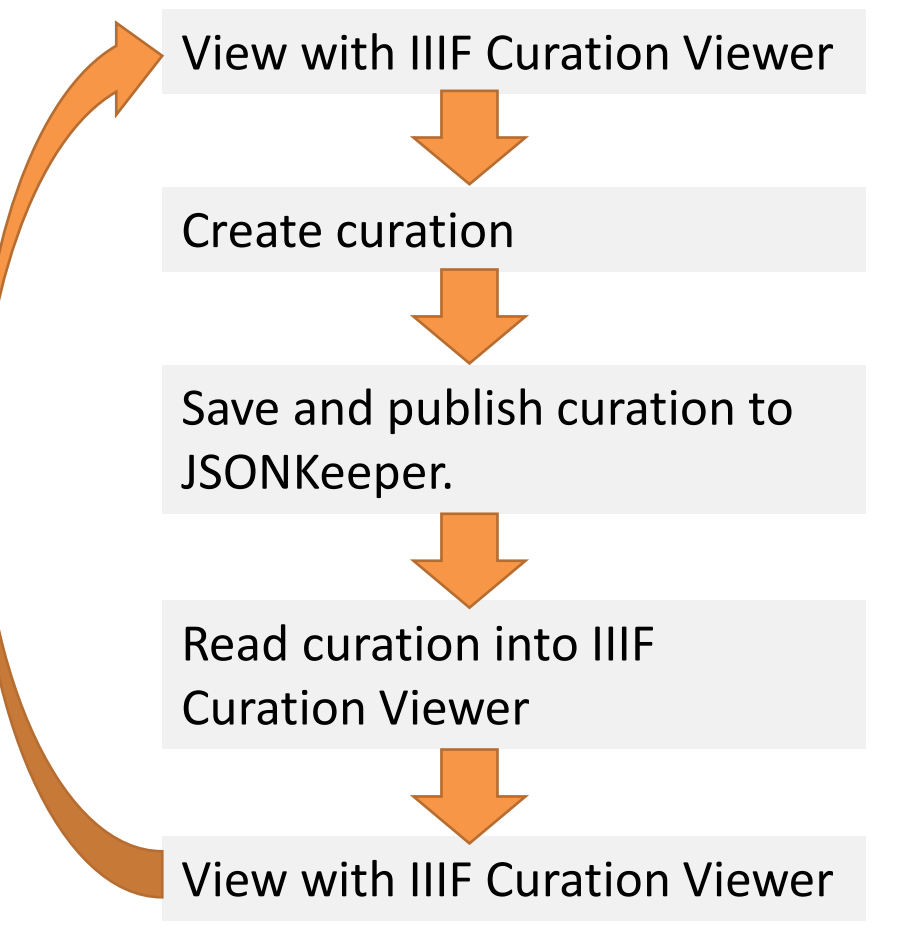

- 1. Curations saved on our service (JSONkeeper) can be shared with others by its unique URL.
- 2. Saved curations can be viewed again with the IIIF Curation Viewer.
- 3. Curations cannot be searched. Search requires other tools such as the IIIF Curation Finder (to be introduced in the next presentation).

## 16 ★ Management using the IIIF Curation Manager

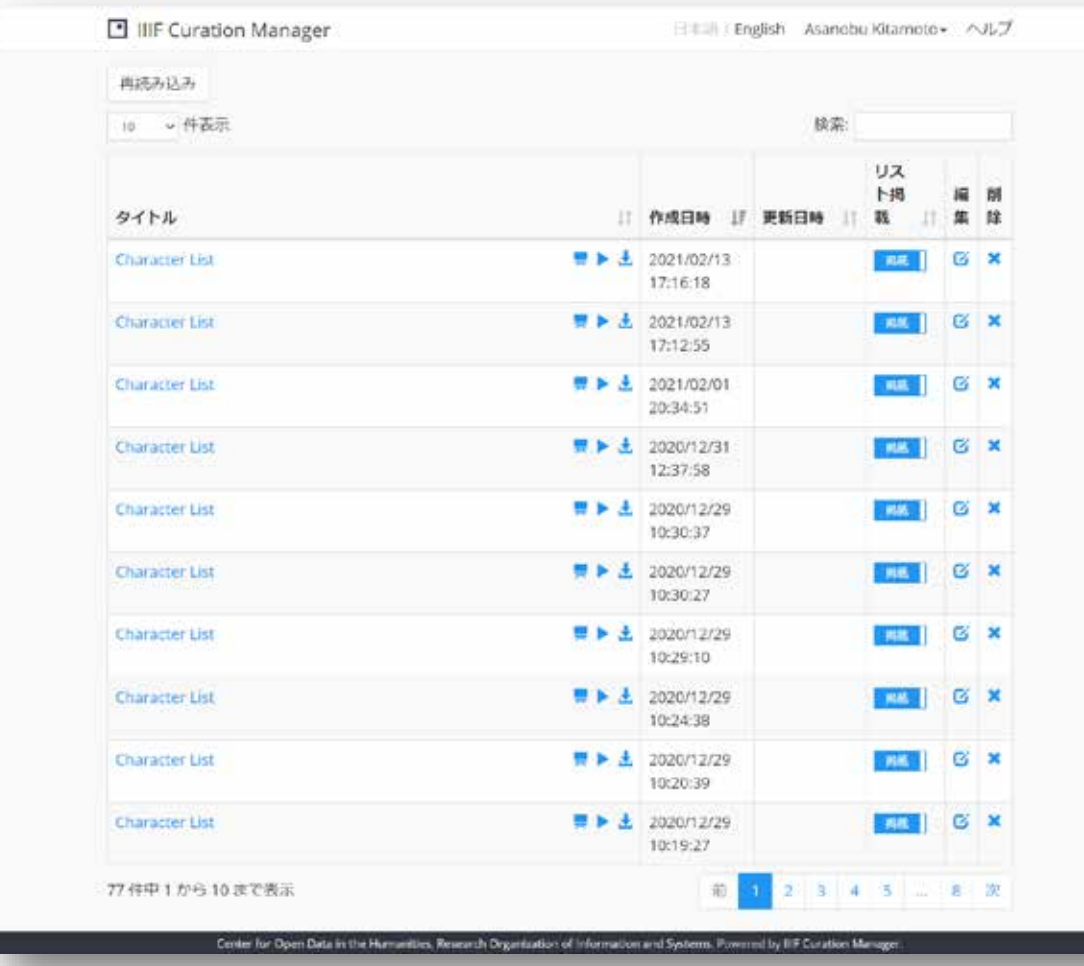

- Curations exported after login can be listed on the IIIF Curation Manager.
- Curations can be edited and deleted.
- Curations can be viewed from the IIIF Curation Player and the IIIF Curation Board.

## 17 ★★ Editing using the IIIF Curation Editor

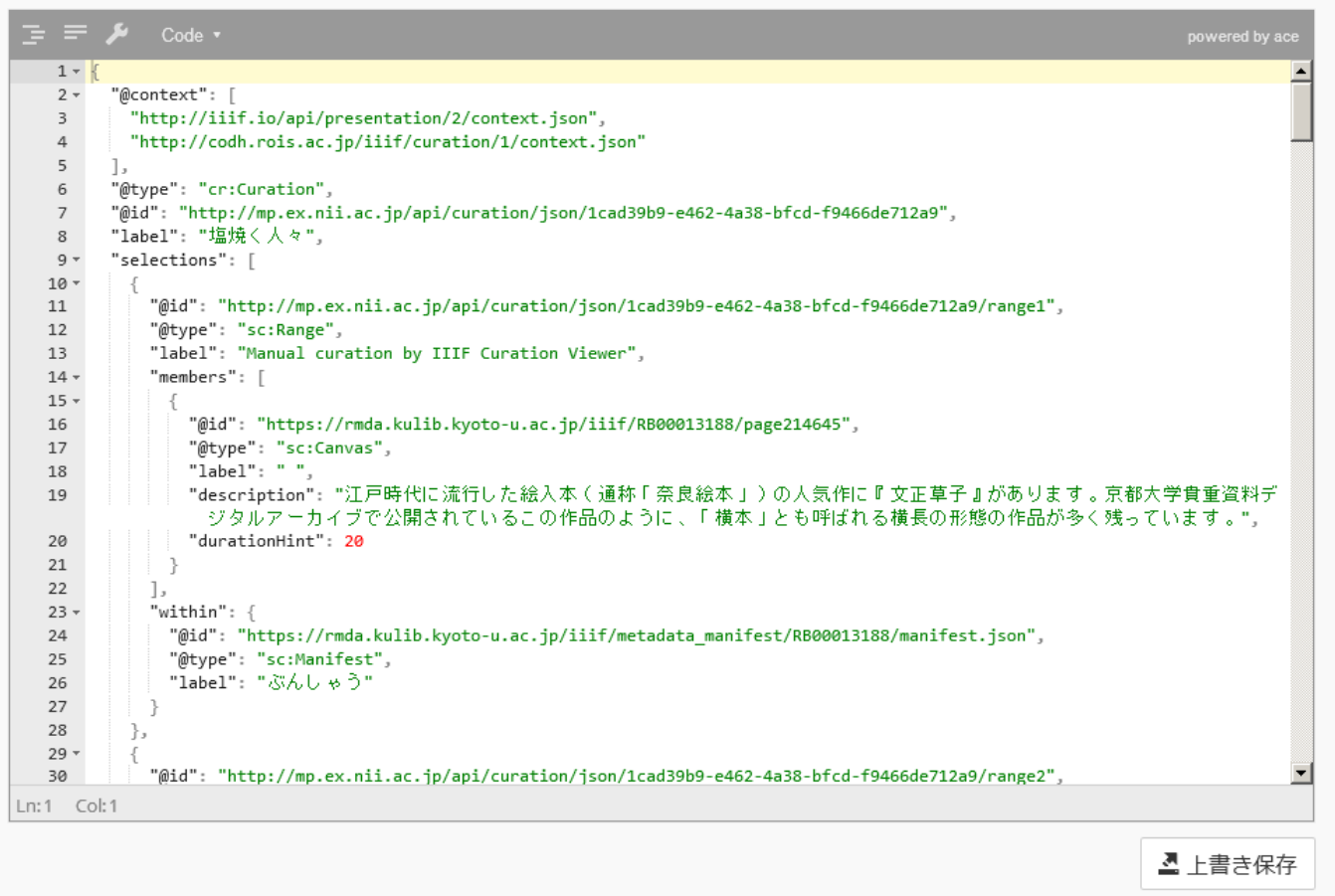

- A curation data in the JSON format can be edited using the JSON editor.
- You can also add or change metadata.
- This may not be useful for a large-scale editing work.

## 18 ★ Exhibition using the IIIF Curation Player

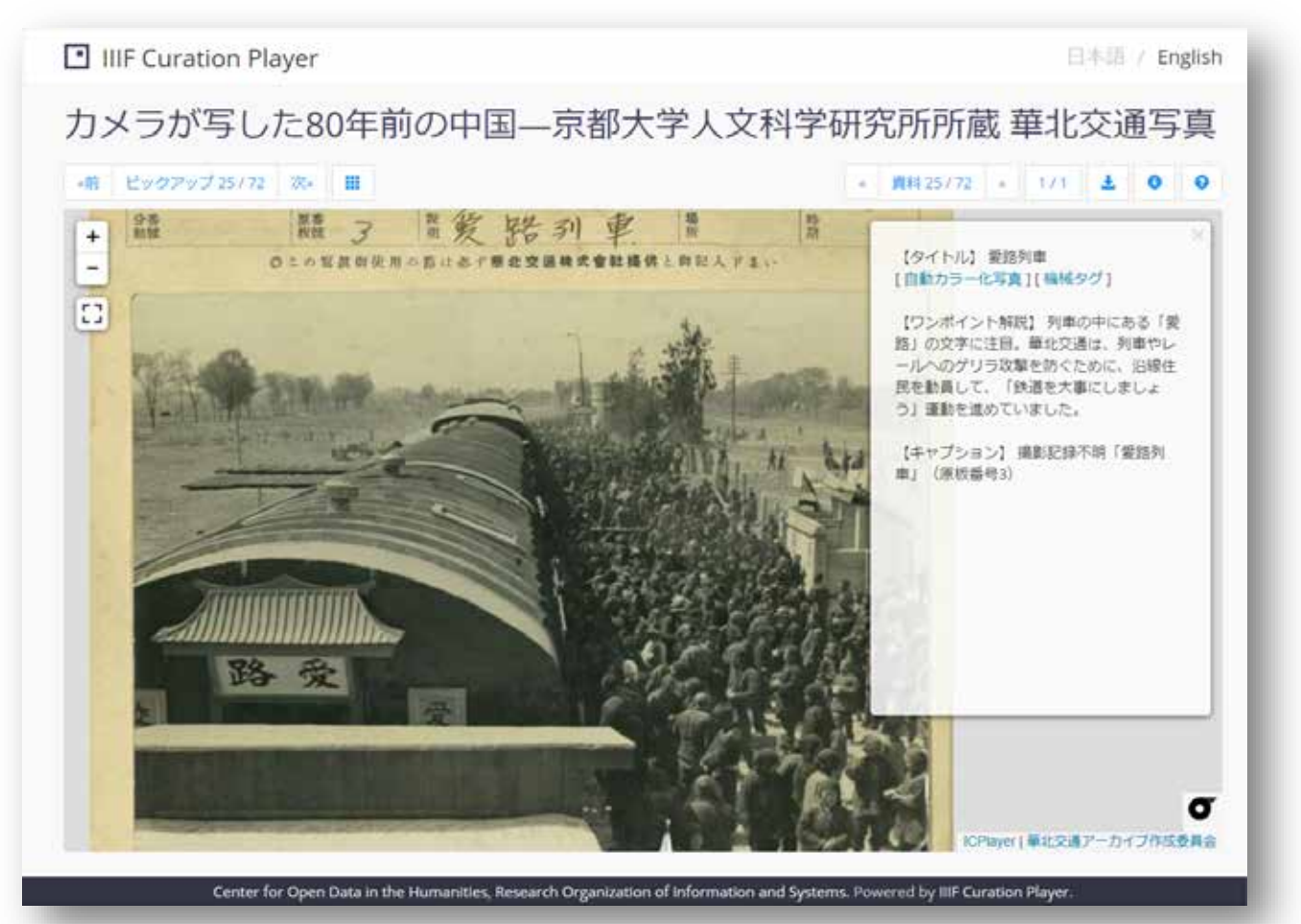

- 1. Functions for "exhibiting" curations are implemented.
- 2. Curation metadata can be displayed as an overlay on the image.
- 3. The slide show function allows the automatic playback of frames.

## 19 ★★★ Linkage with museum exhibitions

#### 「愛路列車」撮影記録不明

京都大学人文科学研究所

列車の中にある「愛路」の文字に注目。華北交通は、列車やレールへのゲリラ攻撃を 防ぐために、沿線住民を動員して、「鉄道を大事にしましょう」運動を進めていました。

**CIEST I- English** 

#### カメラが写した80年前の中国一京都大学人文科学研究所所

**El IIIF Curation Player** 

**ALCOHOL: MISSION IN BECATE-IN SECOND LIBRARY** Andrew Life, Marchan, Rapido 入的规则与数据的第三次第二、调整 NORTH HENVETTING **LINKARY** 

If you capture the QR code of the museum's exhibition room, the corresponding frame is displayed on the IIIF Curation Player.

- For the North China Railway Archive, **linking** is done **using a QR code** between a museum exhibition (offline) and an ICP exhibition (online).
- A smartphone can be used as a simple exhibition guide.
- This also enables long- term archiving of exhibition content.

AI/Technology: North China Railway Archive, http://codh.rois.ac.jp/north-china-railway/technology/

#### 20 ★★★ Development of a viewer for museum exhibitions

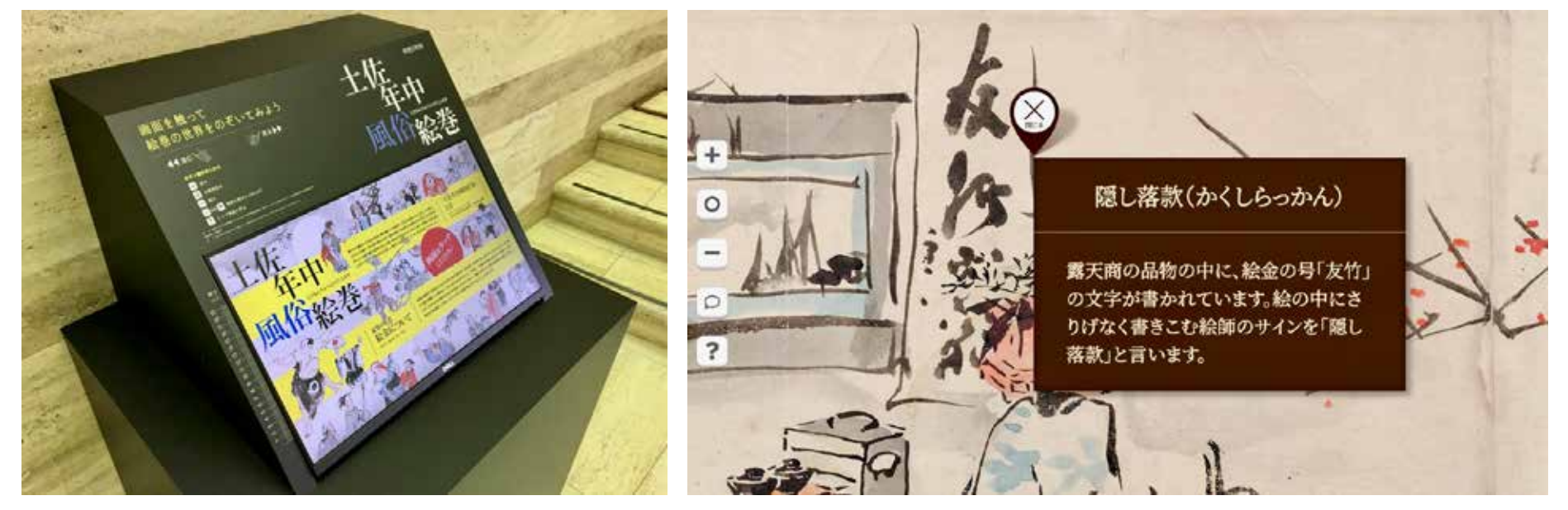

A viewer built by Association Press displays data in an ICP Docker version for a "Yoshitoshi" exhibition at the Museum of Art, Kochi.

- 1. The curation function of the IIIF Curation Viewer is used to attach annotations to images (region designation and metadata input).
- 2. Curations saved on the CODH server are displayed during the exhibition.

# Exporting IIIF Images

#### $21 \star$ Function for exporting a selected region

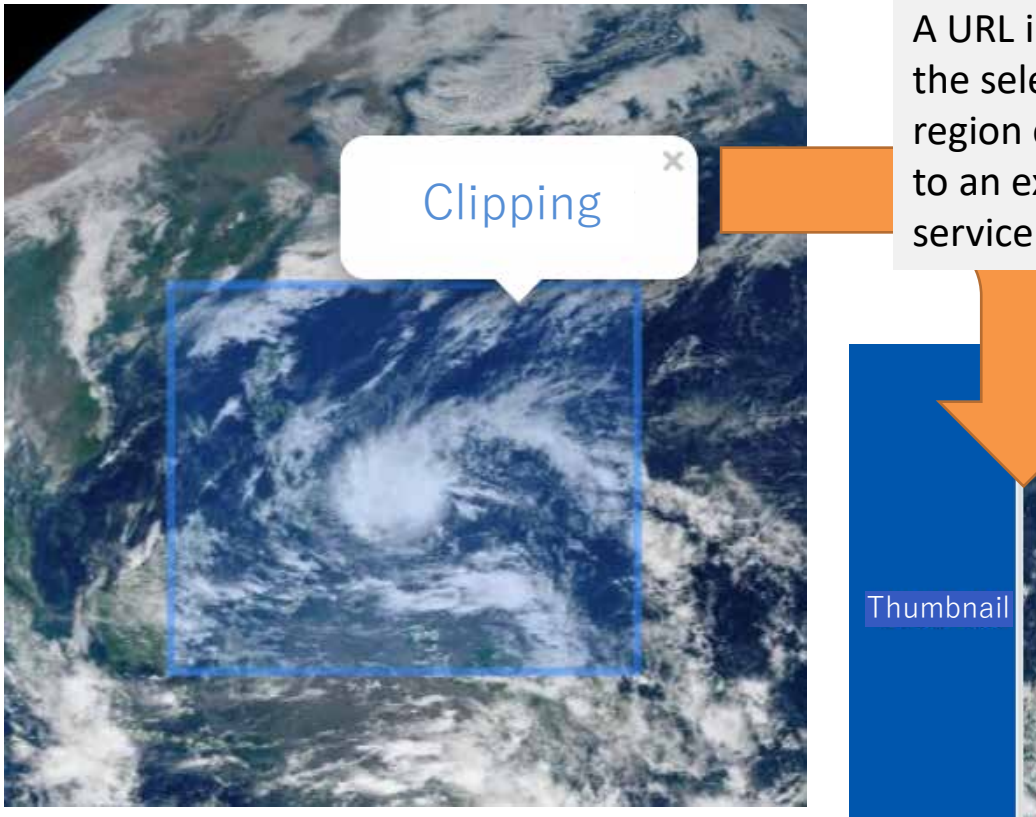

A URL indicating the selected region can be sent to an external

http://agora.ex.nii.ac.jp/cgibin/iiif/clipping.pl?image=http%3A%2F%2Fagor a.ex.nii.ac.jp%2Fdigitaltyphoon%2Fiiif%2F2021%2F02%2F17%2F20210 217041000.tif%2F2822%2C3082%2C3408%2C2 832%2Ffull%2F0%2Fdefault.jpg&lang=ja

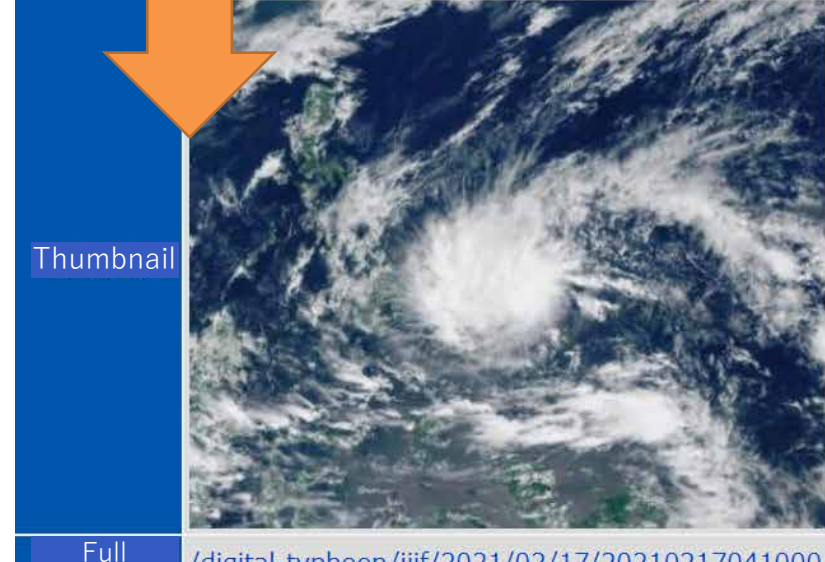

/digital-typhoon/iiif/2021/02/17/20210217041000.tif/2822,3082,3408,2832/full/0/default.jpg resolution

#### 22 ★ KogumaNet kuzushiji recognition service

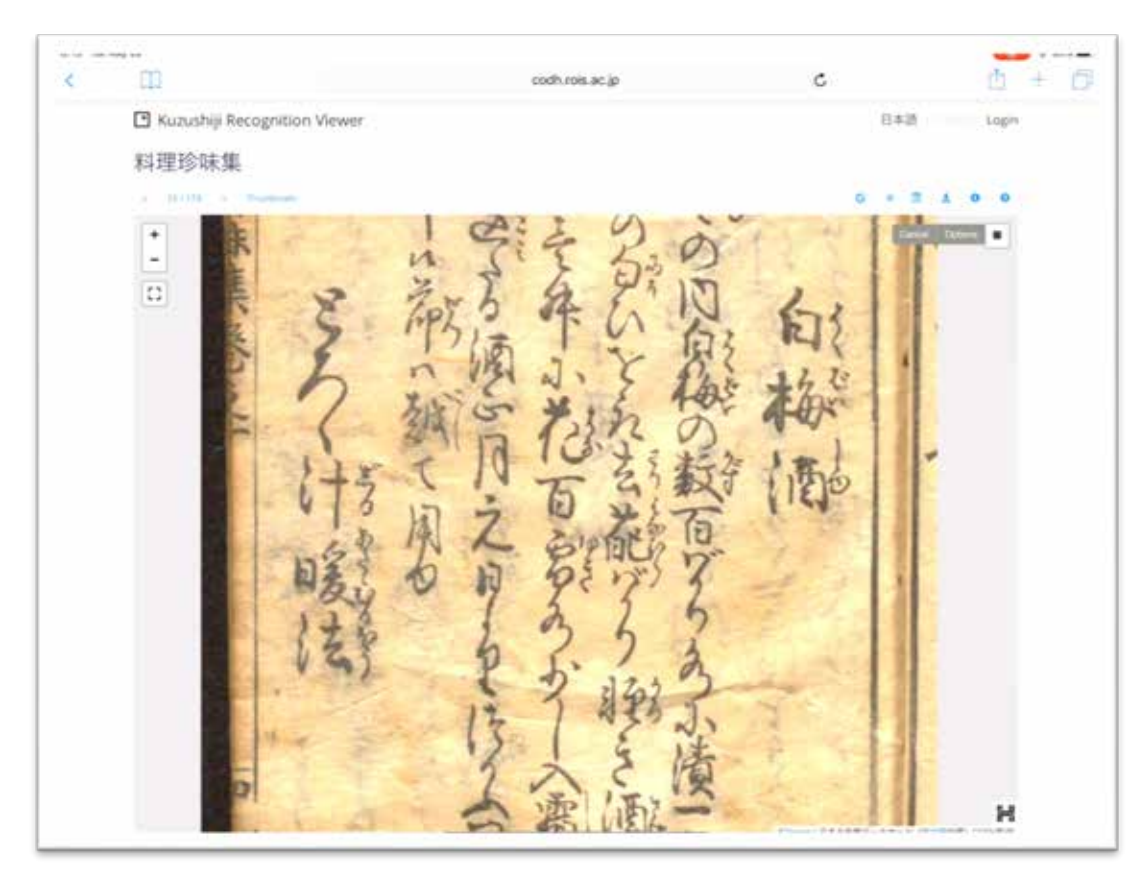

KogumaNet Kuzushiji Recognition Service http://codh.rois.ac.jp/char-shape/app/single-mobilenet/

- In this kuzushiji (cursive character) recognition service, AI recognizes a character in the selected region, and displays an ordered list of character candidates.
- The service runs in a browser using Tensorflow.js.
- It uses the image export function of the ICViewer.

## 23 ★★ Exporting to a general image service

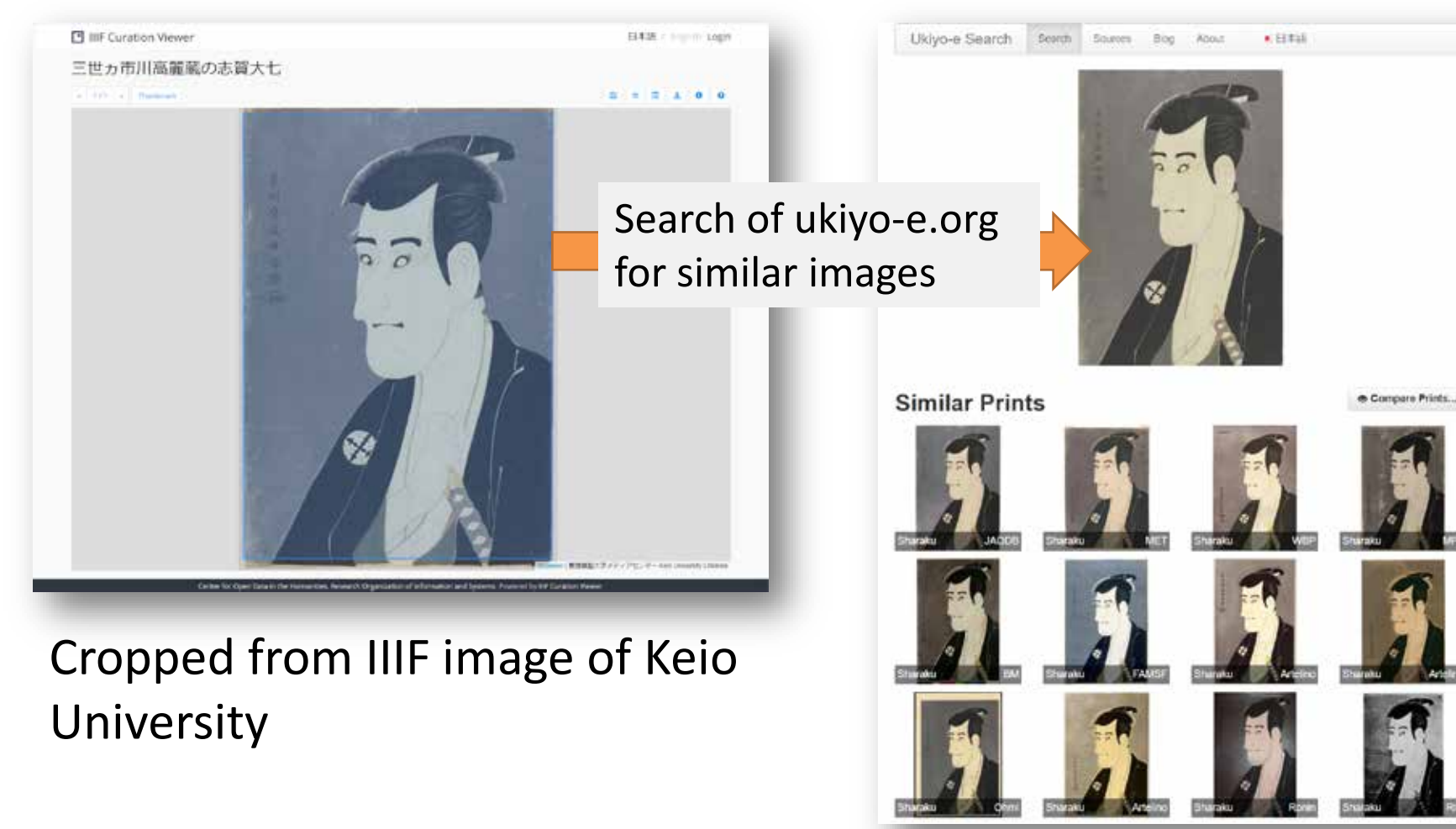

- Work with web services that takes an image as input and returns processed results as output.
- It is also possible to **start up an API on one's own.**

#### 24 ★★ Cropped image export plugin

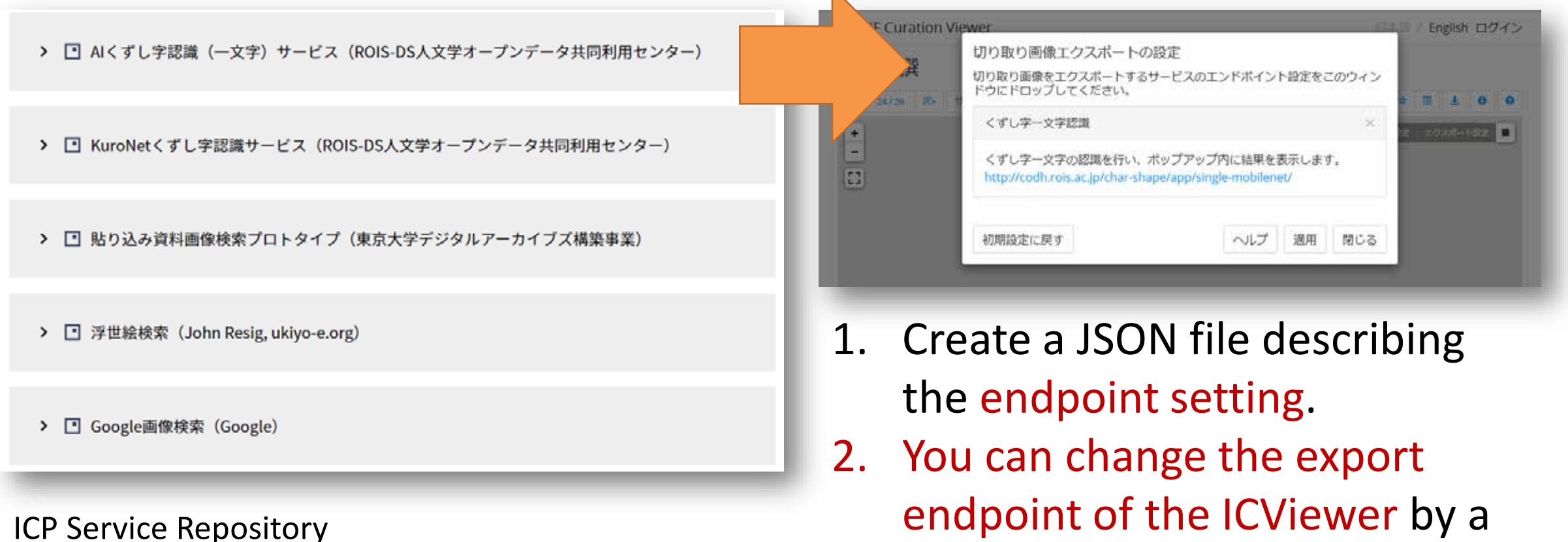

http://codh.rois.ac.jp/icp/service-repository/

# IIIF Image Annotation

#### $25 \star$ Curations and annotations

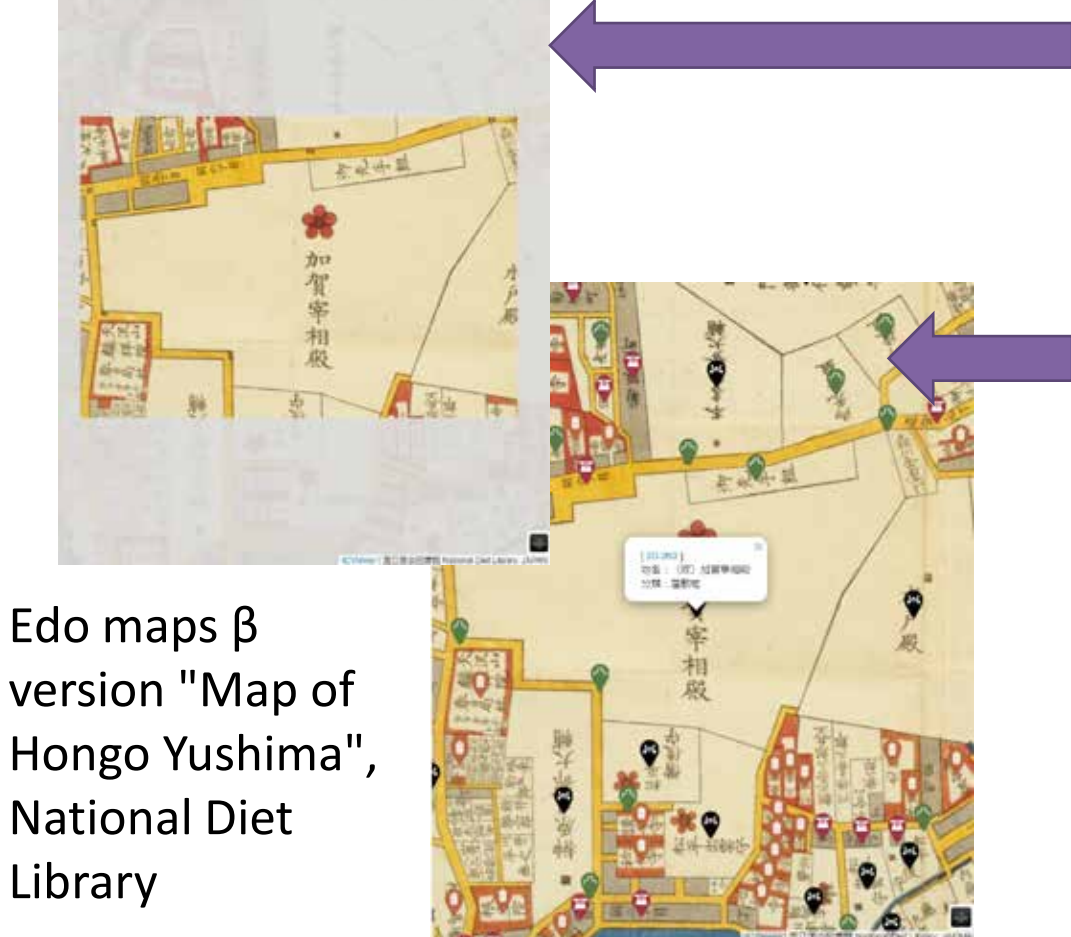

- 1. Curation: Selecting and collecting a part of images (defined in the Curation API).
- 2. Annotation: Adding and displaying annotations for images (defined in the Curation API)
- **3. This is different from annotation in the IIIF Presentation API** (However, the two are mostly interoperable).

#### 26 ★ Annotation view mode (map)

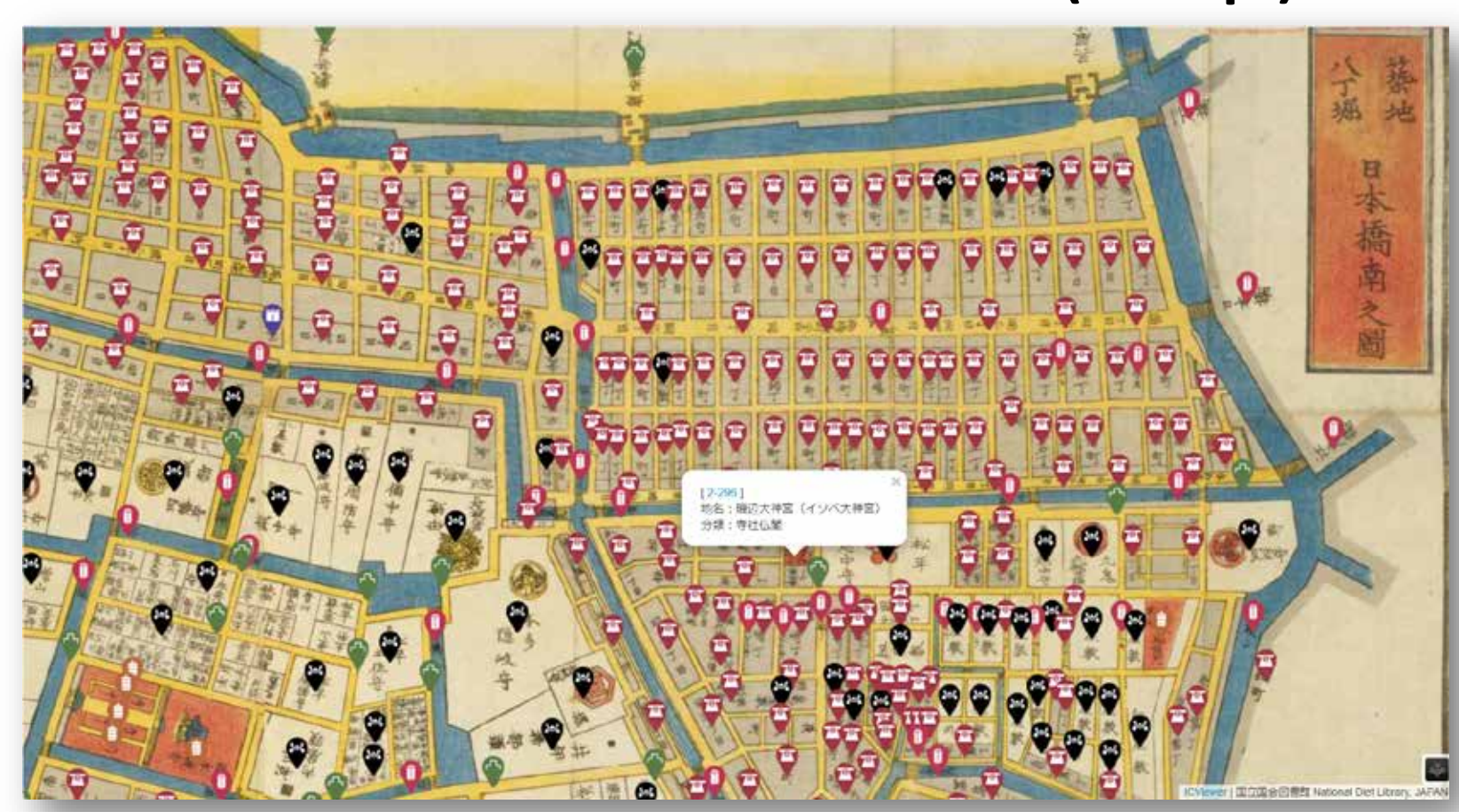

Edo maps β version, http://codh.rois.ac.jp/edo-maps/

- Annotations can be displayed as an overlay on the image.
- By using the marker and info window, it is possible to offer user experience similar to using a Web-based map.

## $27 \star$ Building cross-institutional digital archives

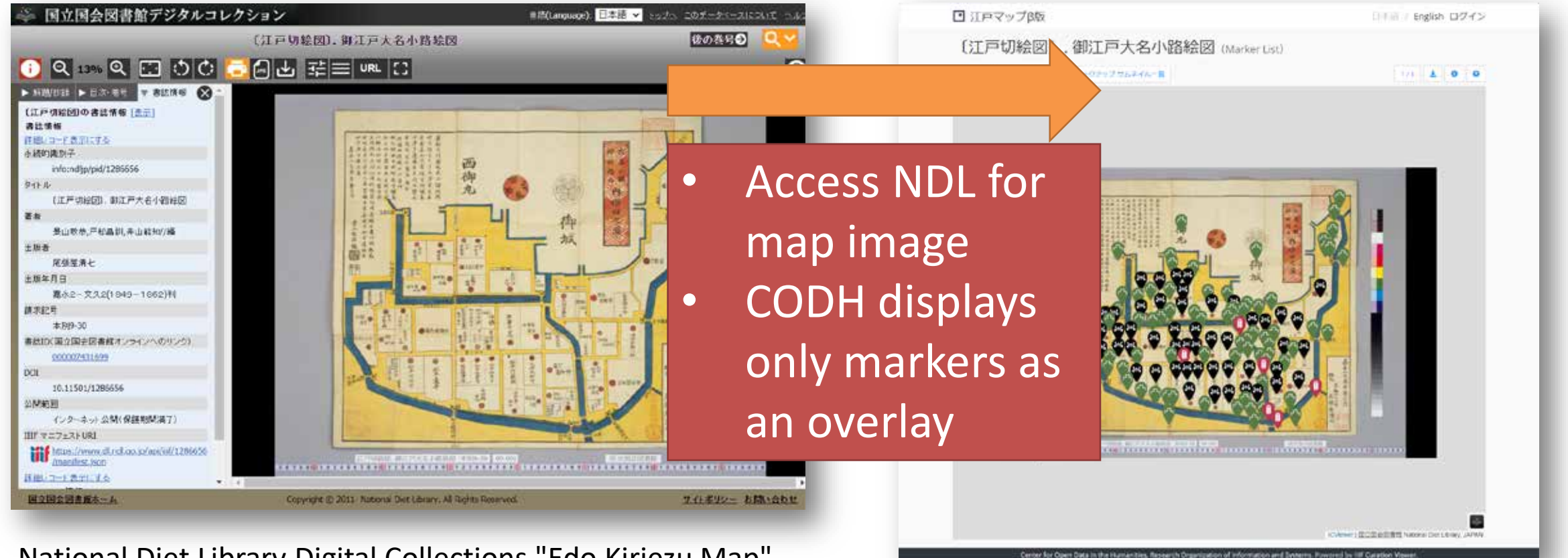

National Diet Library Digital Collections "Edo Kiriezu Map" https://dl.ndl.go.jp/info:ndljp/pid/1286656 Edo maps β version

#### 28 ★ Annotation view mode (characters)

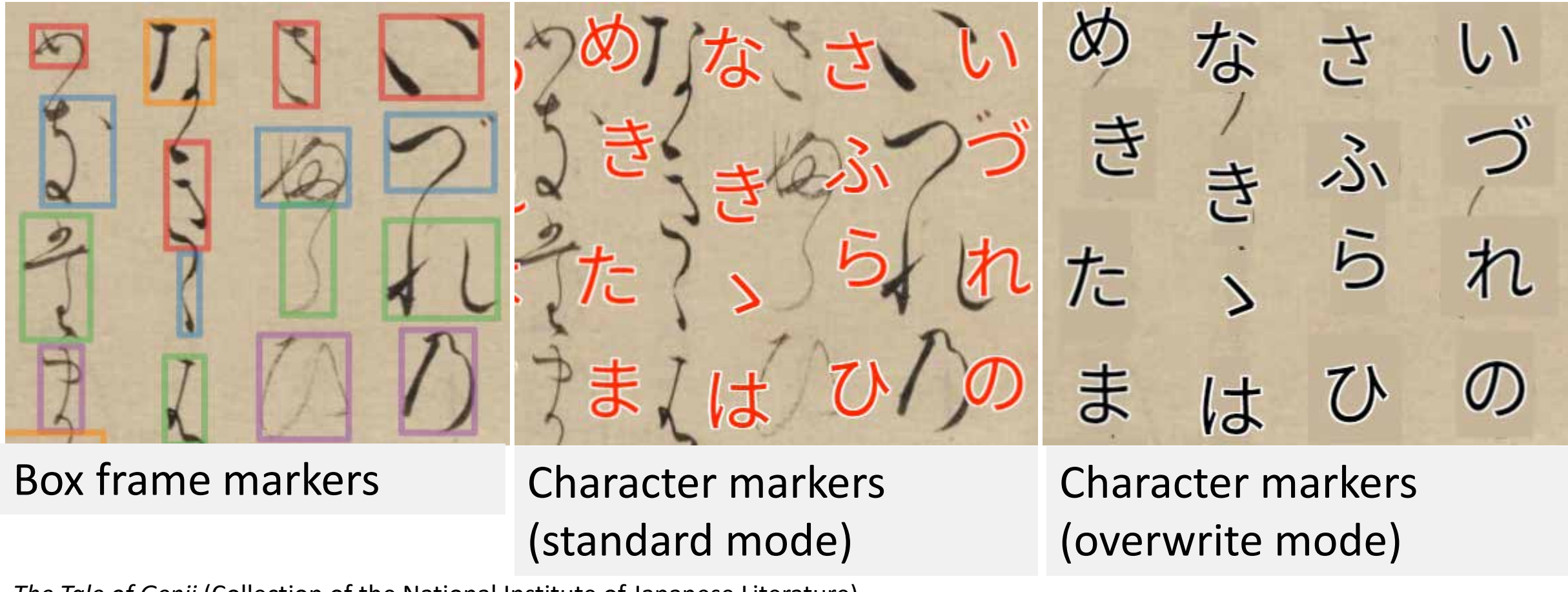

2021/2/18 100 Recipes for IIIF Curation Platform #codh14 34 *The Tale of Genji* (Collection of the National Institute of Japanese Literature)

#### 29 ★ KuroNet kuzushiji recognition service

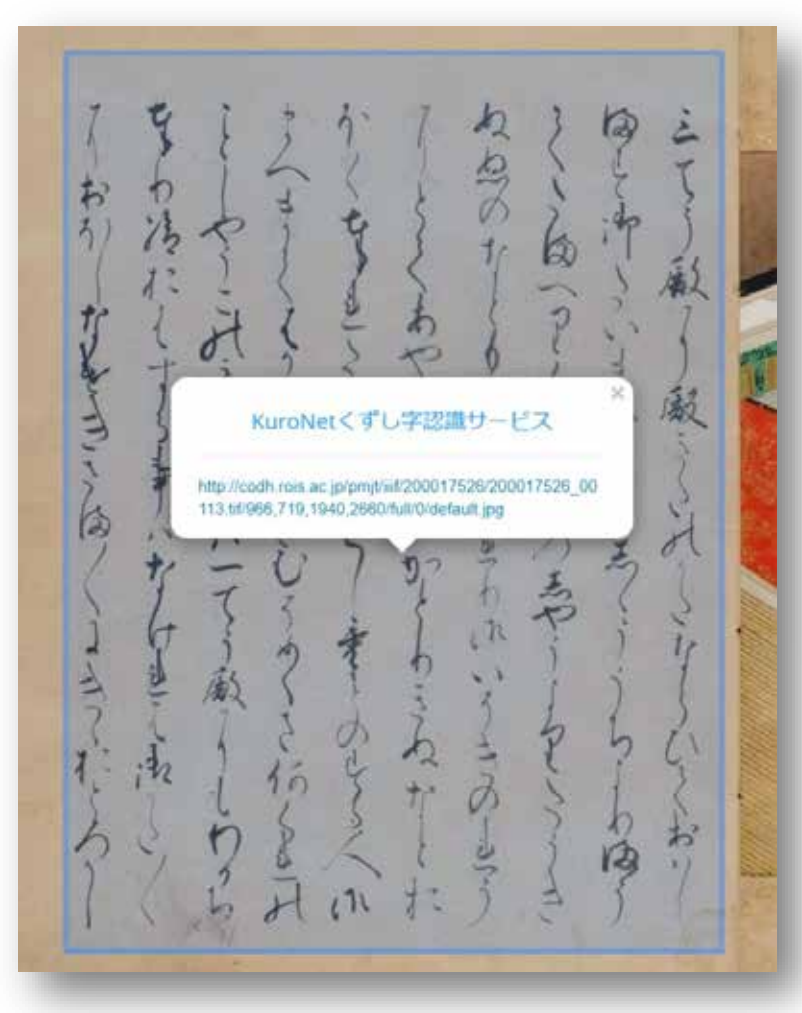

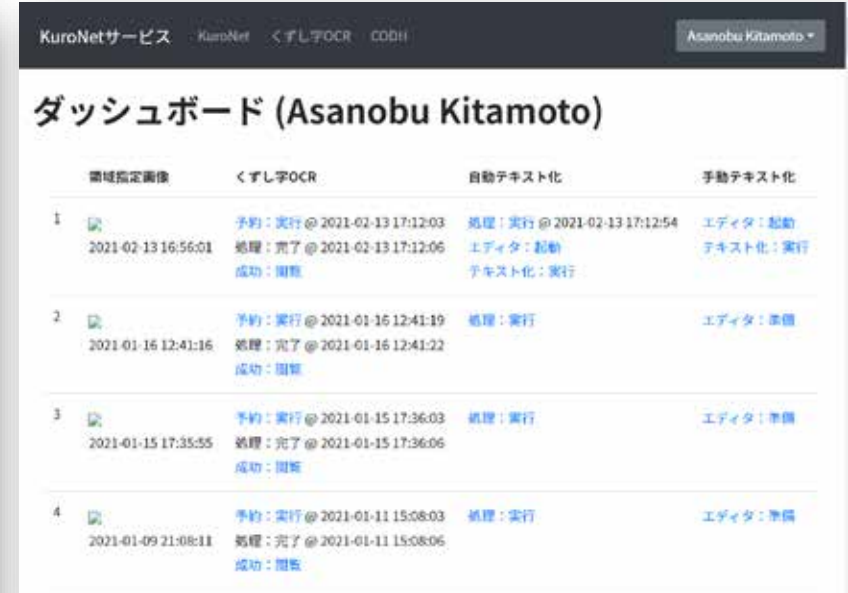

KuroNet Kuzushiji Recognition Service http://codh.rois.ac.jp/kuronet/

• Kuzushiji multicharacter recognition service recognizes all cursive characters in an exported image.

• It takes about 1–3 seconds for the recognition of a single image.

#### 30 ★ Displaying results of kuzushiji recognition

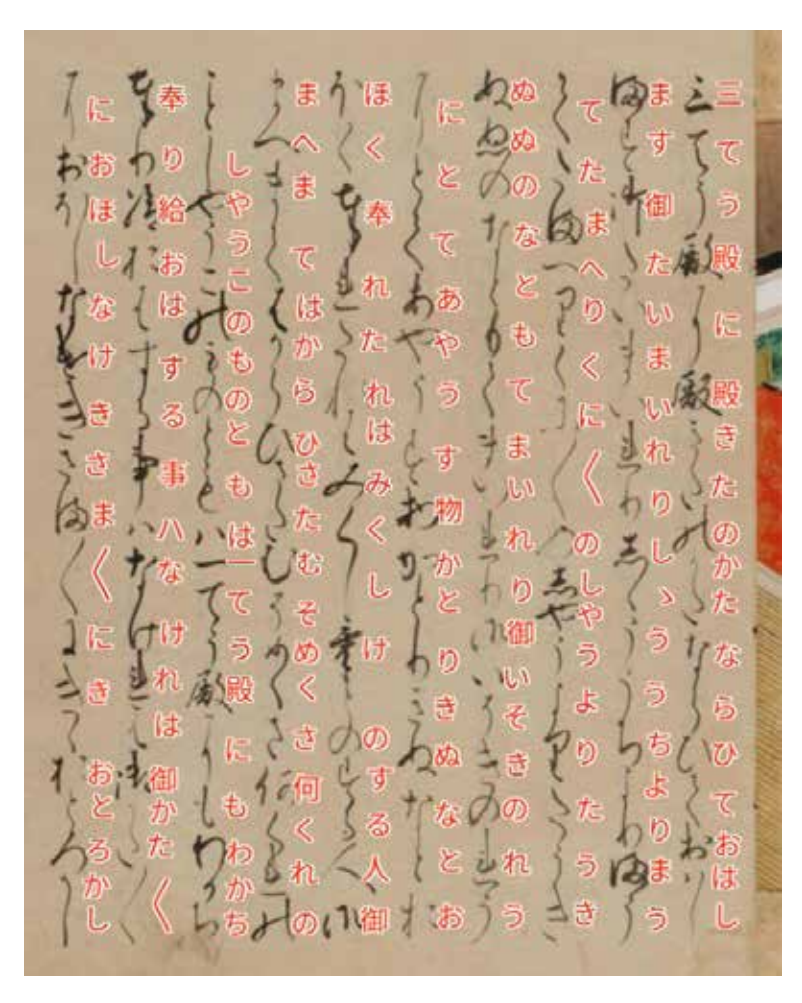

- It is possible to display character markers on the IIIF Curation Viewer, and read them while comparing with characters in the background image.
- If you click on a character, its Unicode is displayed with a link to the web page<br>showing other kuzushiji examples with the same Unicode.
- Settings like transparency, display position, and size of characters can be changed to allow users select a display setting for their convenience.

#### 31 ★★

#### Designating the reading order using the KuroNet Text Editor

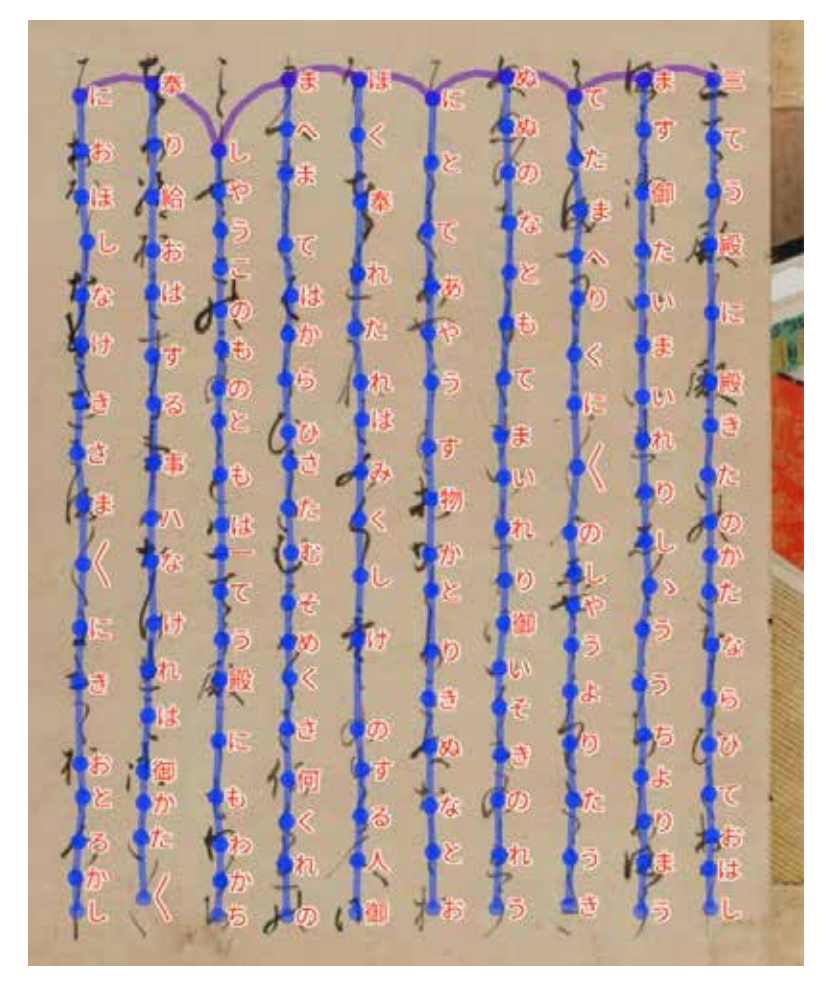

- 1. The character reading order for the result<br>of KuroNet recognition can be automatically inferred or manually designated.
- 2. The sequence within and between lines can be manually designated using the KuroNet Text Editor.
- 3. The character reading order can also be made visible with the KuroNet Text Editor.
- **4. Functions specially required by a domain- specific application can be added to the IIIF Curation Viewer.**

# Sophisticated Use of ICP

#### 32 ★★ Use in data structuring

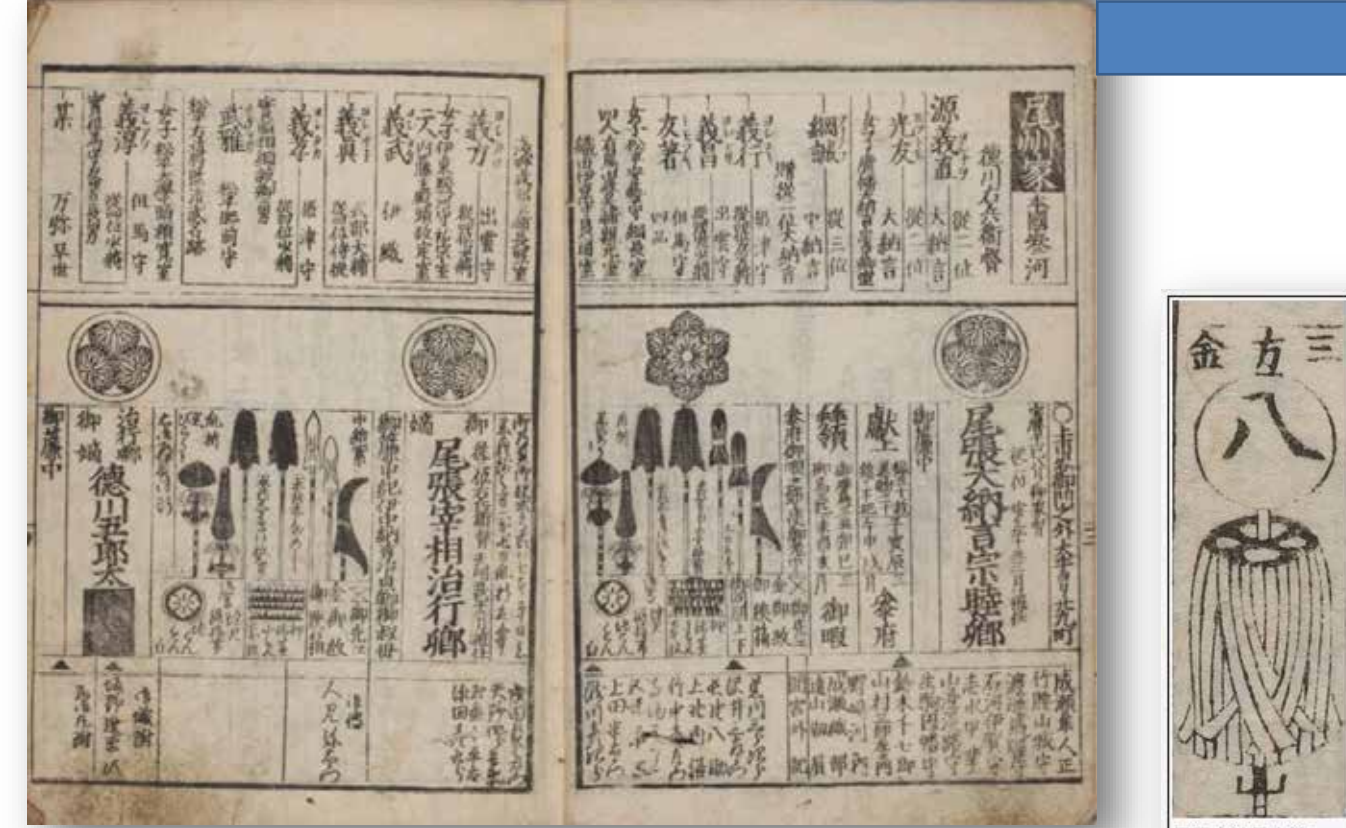

Adding metadata by selecting a partial region of an image has a wide range of applications.

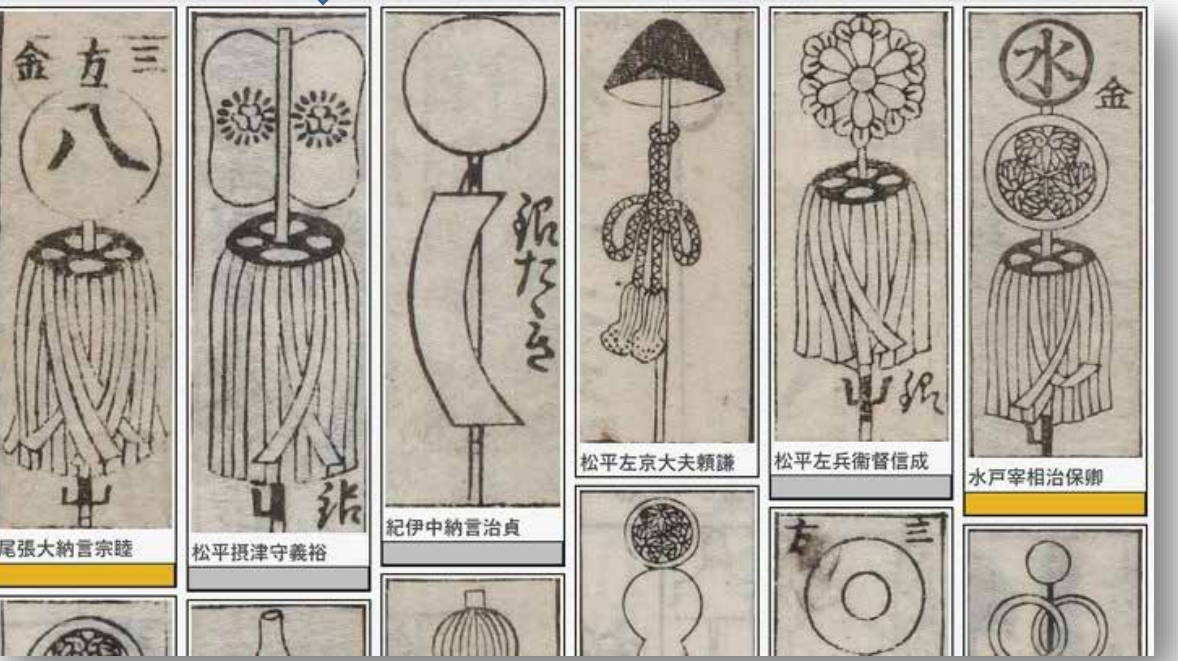

Bukan Complete Collection http://codh.rois.ac.jp/bukan/

2021/2/18 100 Recipes for IIIF Curation Platform #codh14 39

## 33 ★★★ Building a digital archive using ICP

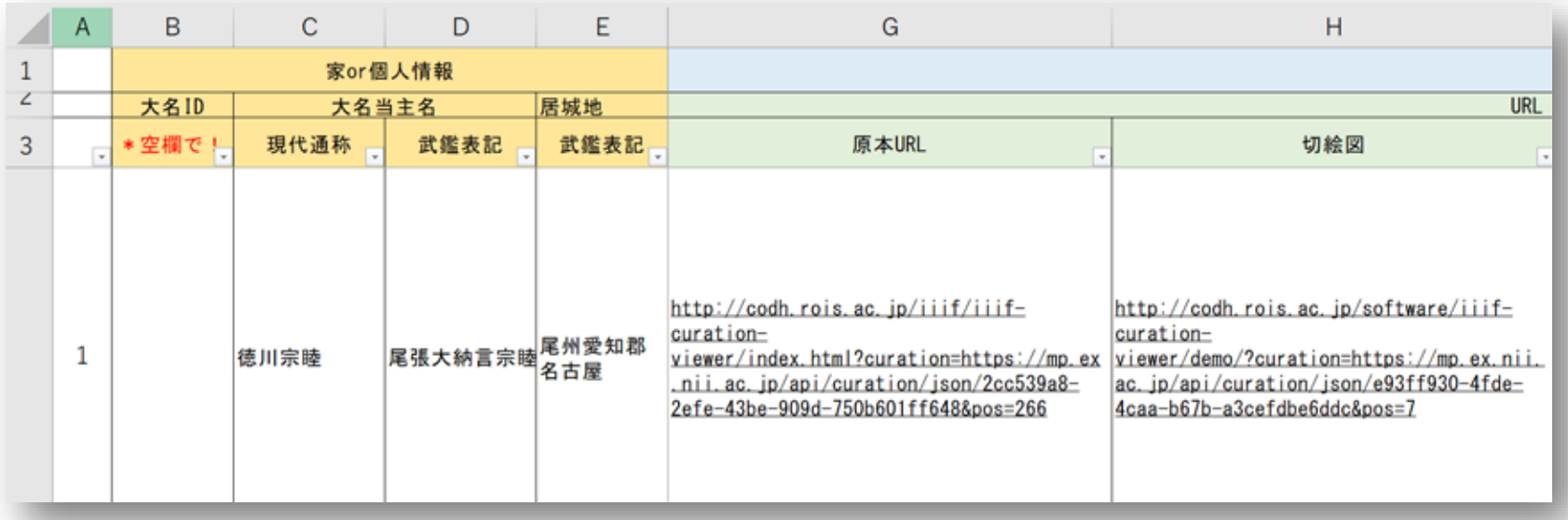

- Curation URLs are made into a list, and a program reads that out from JSONkeeper, and converts to a format suited to an external system.
- **Building a digital archive with a help of the IIIF Curation Platform.**

#### 34 ★★★ Creation of an online pictorial collection

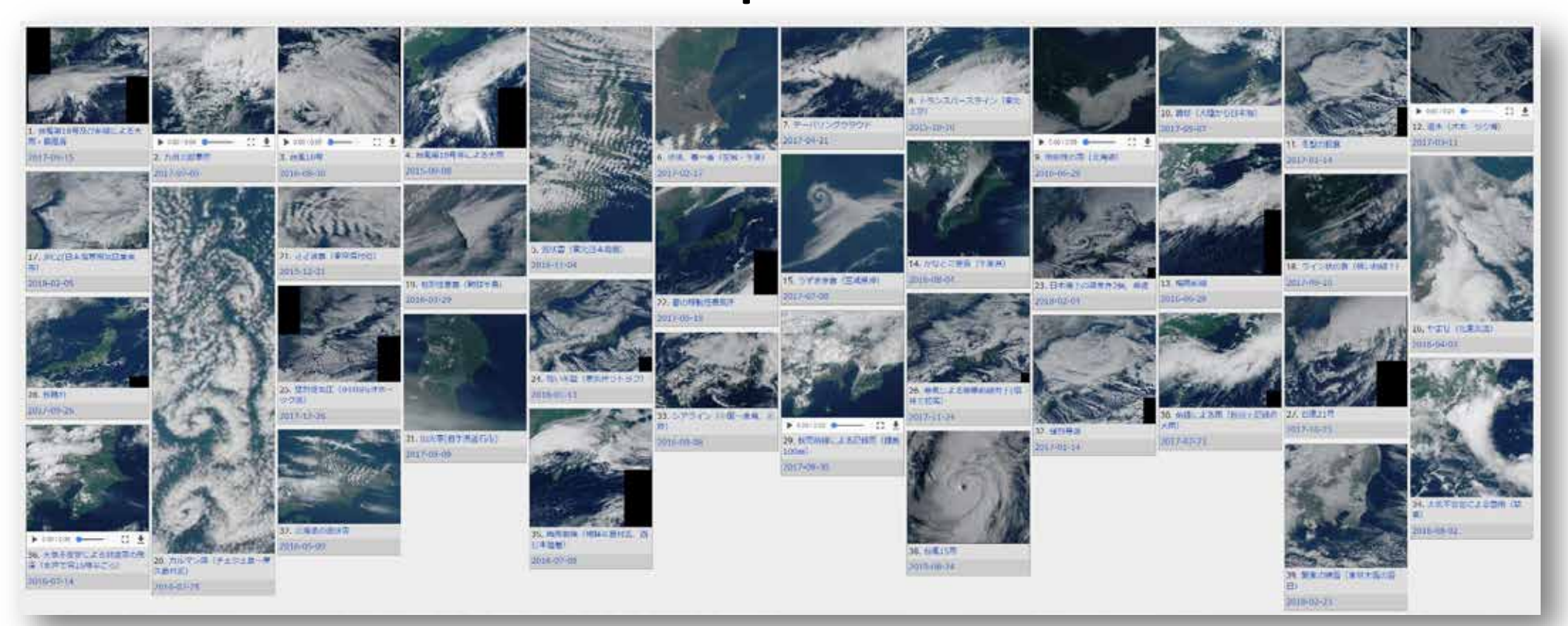

Digital Typhoon: Weather Satellite 'Himawari' Pictorial Collection http://agora.ex.nii.ac.jp/digital-typhoon/contribution/gallery/

## 35 ★★★ Linkage of JSONkeeper and Canvas Indexer

#### • **JSONkeeper**:

Service for saving and delivering data in JSON format.

• **Canvas Indexer**:

Service for crawling JSONkeeper data, breaking down into canvas units, and enabling searching.

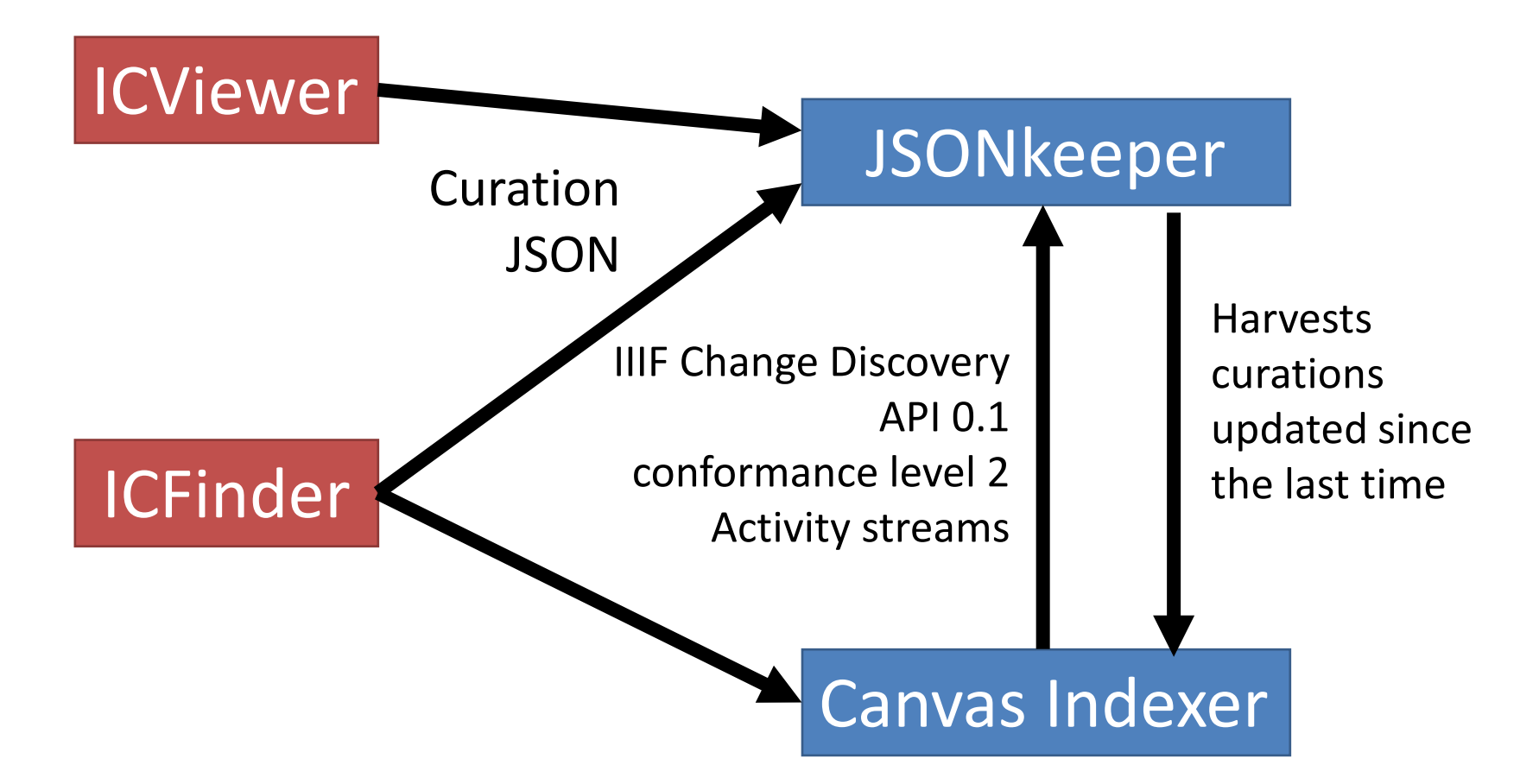

#### 36 ★★★ Linkage of Canvas Indexer and machine learning

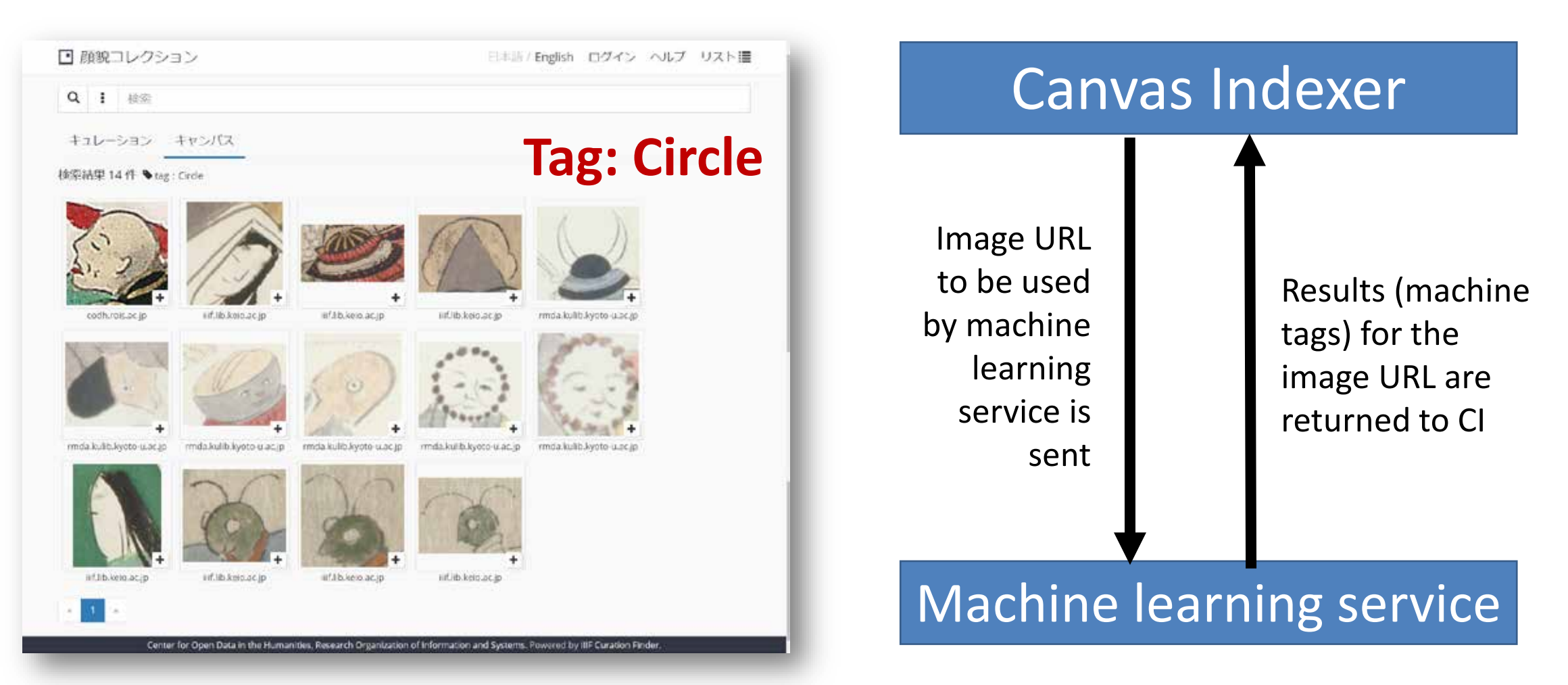

## 37 ★★★ Curation search using Canvas Indexer

**●テーマ / ●性別 / ●向き / ●身分 / ●原曲 / ●制作年 / ●タグ /** → 所蔵 / → DOI / → 京都大学貴重資料デジタルアーカイブレコードID / → 慶応義塾大学請求記号  $\blacklozenge$   $\overline{\tau}$   $\prec$   $\wedge$ 顔貌 (8845) ◆性別へ 男 (6830) 女 (1976) 不明(39) ◆向きへ 正面 (102) 横(2771) 不明(11) 四分の三 (5176) 後(782) ●身分へ 庶民(794) / 化身(792) 武士 (2877) 貴族 (3996) 僧侶 (300) 動物 (20) / 神職 (10) 不明(56)

Collection of Facial Expressions http://codh.rois.ac.jp/face/iiif-curation-finder/

- A system for breaking down data gathered in curation units into canvas units, and rearranging in metadata units.
- We are planning to use it from other systems than the IIIF Curation Finder, e.g. Omeka S.

#### 38 ★★★ Curation search using Curation Tracer

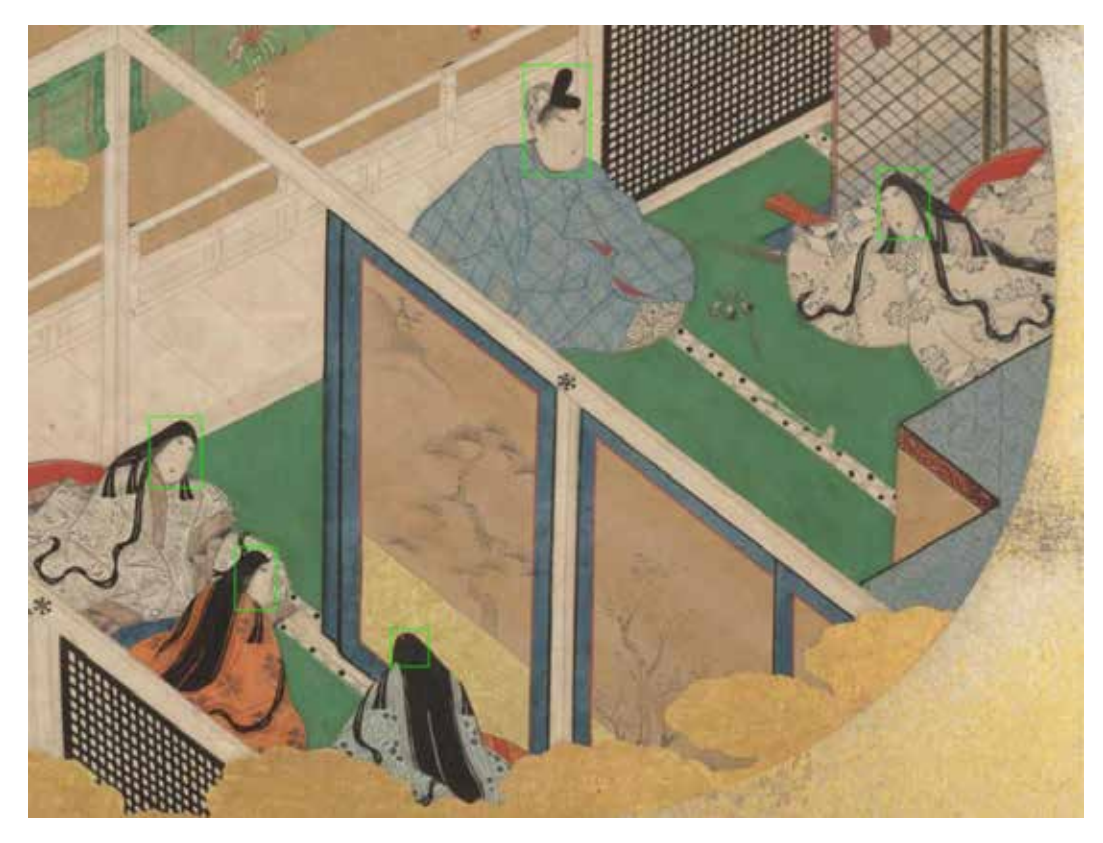

Curation Tracer http://codh.rois.ac.jp/curation/tracer/

- Regions used in curations can be visualized for each canvas or for each manifest.
- This enables analysis of which part of an image people focusing on.
- In the future, it may become the analytics for a region of interest?

# Conclusion

#### 39 ★ Interoperability of IIIF

- 1. IIIF has rapidly spread throughout the world because it meets the common needs of image providers.
- 2. By delivering data in a common format (ensuring interoperability), IIIF has made it possible to access images all over the world using the same tools.
- 3. As various tools adopt IIIF as a premise, archives not supporting IIIF are seen as inconvenient.
- **4. There is heightened "fear of missing out."**

#### 40 **x**

#### Unique features of the IIIF Curation Platform

- 1. It enables **users** to create and publish **original** image collections based on different themes.
- 2. It enables **users** to call and use **original** image services delivered from service providers other than the image provider.
- 3. It enables **users** to provide an overlay display of **original** annotation information.
- 4. As a platform supporting the entire workflow of users freely collecting, processing, and publishing images, ICP is playing a role in pioneering new uses of IIIF images.

IIIF Curation Platform Cultivating the Usage of Images in the Open World, Current Awareness, No. E2301, No.398, 2020.09.17, https://current.ndl.go.jp/e2301/

#### References

- 1. Asanobu KITAMOTO, " IIIF Curation Platform Cultivating the Usage of Images in the Open World ", Current Awareness, No. E2301, September 2020 (in Japanese)
- 2. Asanobu KITAMOTO, "IIIF Curation Platform: Creating and Sharing Virtual Image Collection on a Global Scale", 2019 International Conference: Global Humanities in the Era of Hyperconnectivity, September 2019 (Invited lecture) (in English)
- 3. Asanobu KITAMOTO, Jun HOMMA, Tarek SAIER, "IIIF Curation Platform: Next Generation IIIF Open Platform Supporting User-Driven Image Sharing", Proceedings of the 2018 Symposium on Computers and the Humanities (Jinmonkon 2018), pp. 327-334, December 2018 (in Japanese)
- 4. Asanobu KITAMOTO, "Software Development for IIIF and a Road to the Platform for Image Delivery", 4th CODH Seminar: A New Trend on Image Delivery in Digital Archives — IIIF's Potential for Standardization and Sophistication of Image Access—, doi:10.20676/00000308, July 2017
- 5. Asanobu KITAMOTO, Kazuaki YAMAMOTO, "Construction of Trans-Disciplinary Data Platform that Explores Open Data in the Humanities", Proceedings of the 2016 Symposium on Computers and the Humanities (Jinmonkon 2016), pp. 117-124, December 2016 (in Japanese)

#### Acknowledgments

- Jun HOMMA (FLX Style) and Tarek SAIER (Karlsruhe Institute of Technology) are involved as core developers of the IIIF Curation Platform. I would like to thank them for their tremendous contributions.
- These presentation materials incorporate the results of Chikahiko SUZUKI, Tarin CLANUWAT, Mika ICHINO et al. of CODH.
- I would like to thank the many people who provided images and collaborated with this research.

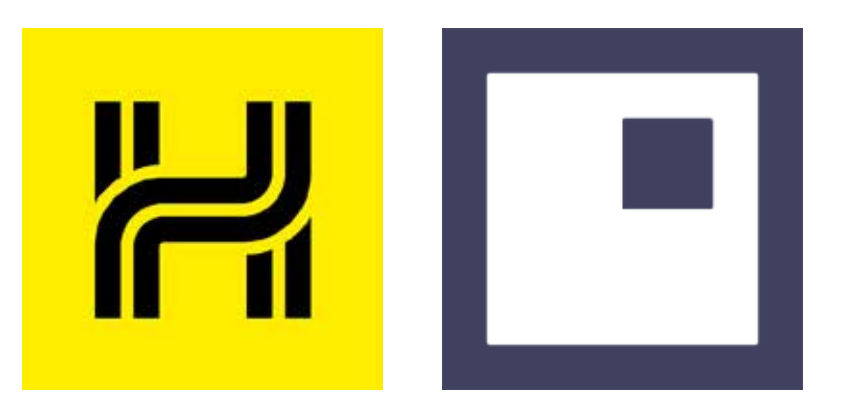

# **http://codh.rois.ac.jp/icp/**